# **AUDIO Audio Story Overview**

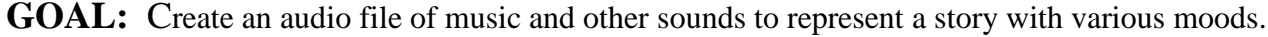

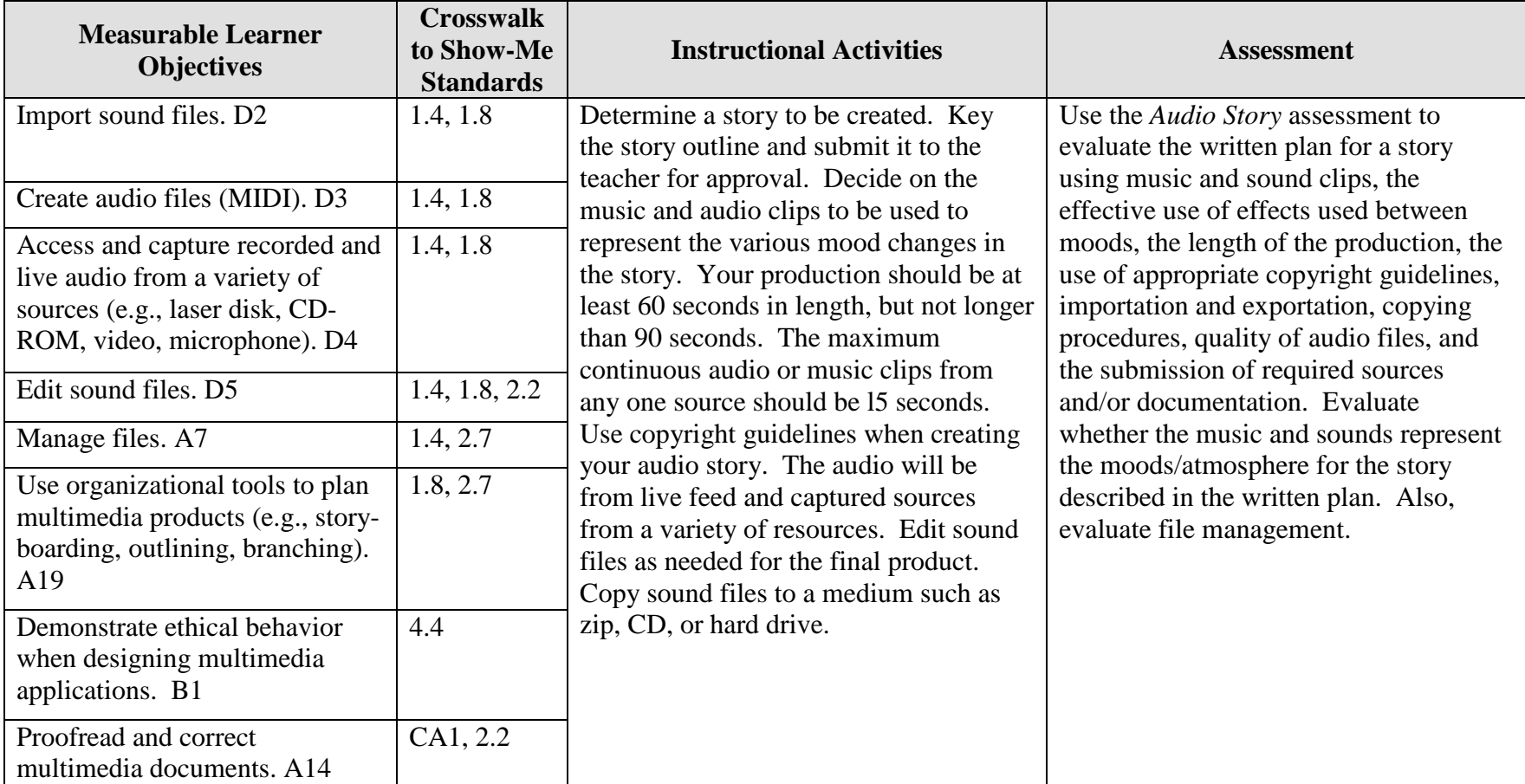

# **AUDIO Audio Story Teaching Points**

## **Overview**

Instrumental music, audio sounds, words put to music, or any combination, often tells a story. These types of musical and audio formats are often used as background to video and stage productions. In this assignment students will use music to create a story by streaming several soundtracks using fades and blendings for effect.

## **Content Review**

Review and/or demonstrate the following as needed:

- 1. Creating and using audio files, sound files and audio effects
- 2. Ripping audio files
- 3. Burning audio CDs that will play in most CD players

## **Activity Preparation**

Play audio and musical soundtracks and allow the students to determine what mood they think is being created or what story the music tells.

Discuss saving audio files.

Demonstrate the use of audio and sound files to create different moods or emotional atmospheres.

Discuss and demonstrate the effects of audio dissolves and other manipulations of sound files.

Discuss and demonstrate how to burn CDs in a format easily recognized by most CD players.

Discuss ethical and copyright issues in using music and other multimedia materials.

### **Resources**

### **Supplies needed for the activity:**

Multimedia **Audio Story Teaching Points** 112 Audio and sound files Computer CDs Internet connection Head phones

### **Web sites (and/or key words to use for search):**

<http://www.tcaps.com/ht/audio/default.htm> Using information on audio files

<http://www.intel.com/support/peripherals/audioplayer/3kplayer/createfile.htm> Creating MP3 and/or WMA files

[http://www.dl.nu/linux\\_cd\\_burning.html](http://www.dl.nu/linux_cd_burning.html) Converting, copying, etc. files

[http://hotwired.lycos.com/webmonkey/multimedia/audio\\_mp3/](http://hotwired.lycos.com/webmonkey/multimedia/audio_mp3/) Webmonkey Web site on creating audio files

<http://165.248.2.40/idl2000/savesound.html> Saving sound and video files

[http://olympus.het.brown.edu/cgi-bin/info2www?\(cookbook\)Editing+Sound](http://olympus.het.brown.edu/cgi-bin/info2www?(cookbook)Editing+Sound) Editing sound files

<http://www.support.dsu.edu/multimedia/sound/wave-edit.htm> Editing sound files

<http://www.blazeaudio.com/howto/edit-copypaste.html> Copying sound files

<http://www.utsystem.edu/ogc/intellectualproperty/copypol2.htm#test> Fair use of copyrighted materials

<http://www.benedict.com/> Copyright Web site on court cases

**Key words:** *Audio files, sound files, tutorials on sound, tutorials on audio files, copyright on music, music fair use*

### **Books, articles, and other resources:**

- Brown, T. (2004). *Cubase SX for Macintosh and Windows: Visual quickstart guide.* Berkeley, CA: Peachpit Press (Pearson Education).
- Counts, E. L. (2004). *Multimedia design and production for students and teachers.*  Boston, MA: Allyn and Bacon (Pearson Education).
- Middleton, C. (2003). *Complete guide to digital audio*. Boston, MA: Thomson Course Technology.
- Roback, S. (2004). *Pro Tools 6 for Macintosh and Windows: Visual quickstart guide.* Berkeley, CA: Peachpit Press (Pearson Education).

## **AUDIO Audio Story Instructor's Approval Form**

**Audio Story** \_\_\_\_\_\_\_\_\_\_\_\_\_\_\_\_\_\_\_\_\_\_\_\_\_\_\_\_\_\_\_\_\_\_\_\_\_\_\_\_\_\_\_\_\_

**Instructor's Approval** \_\_\_\_\_\_\_\_\_\_\_\_\_\_\_\_\_\_\_\_\_\_\_\_\_\_\_\_\_\_\_\_\_\_\_\_\_\_\_\_\_\_\_\_\_\_\_\_\_

**Date**  $\Box$ 

Submit this form with the instructor's signature along with the keyed ideas for the audio story when the assignment is complete.

# **AUDIO Audio Story Assignment**

## **Activity Preparation and Assignment**

Determine the musical clips from your favorite songs and other sounds needed to create a CD audio story. The production should be at least 60 seconds long but not longer than 90 seconds. Create a project folder entitled [*insert your name*] *music video* to hold project and audio files.

Produce a favorite music clips CD using the following directions:

- 1. Key the ideas for an audio story and have it approved by the instructor. (See Instructor's Approval Form.)
- 2. Determine 4 or 5 of your favorite audio tracks and other audio sounds to be used to portray the story. Do not use more than 15 continuous seconds from any sound track.
- 3. Key in alphabetical order the reference information for music and sounds used in the audio story.
- 4. Load only those 15-second clips from the songs of your favorite music and other sounds into the computer.
- 5. Create an audio layer with short segments from your favorite CD tracks and other sounds.
- 6. Use appropriate fade techniques to transition between tracks.
- 7. Save as an audio file and export the file to the project folder.
- 8. Copy the audio file to a CD (or other medium as directed by instructor).
- 9. Submit a print screen of your timeline from the audio software.
- 10. Submit reference information of all music and sounds used in the audio story.

#### **Resources**

### **Web sites (and/or key words to use for search):**

[http://hotwired.lycos.com/webmonkey/multimedia/audio\\_mp3/](http://hotwired.lycos.com/webmonkey/multimedia/audio_mp3/)

[http://hotwired.lycos.com/webmonkey/01/10/index3a\\_page2.html?tw=multimedia](http://hotwired.lycos.com/webmonkey/01/10/index3a_page2.html?tw=multimedia) Webmonkey Web sites

[http://www.dl.nu/linux\\_cd\\_burning.html](http://www.dl.nu/linux_cd_burning.html) Converting and copying files

**Key words:** *audio, video, CD burning, multimedia creation*

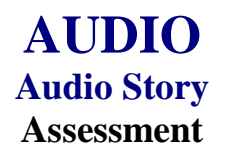

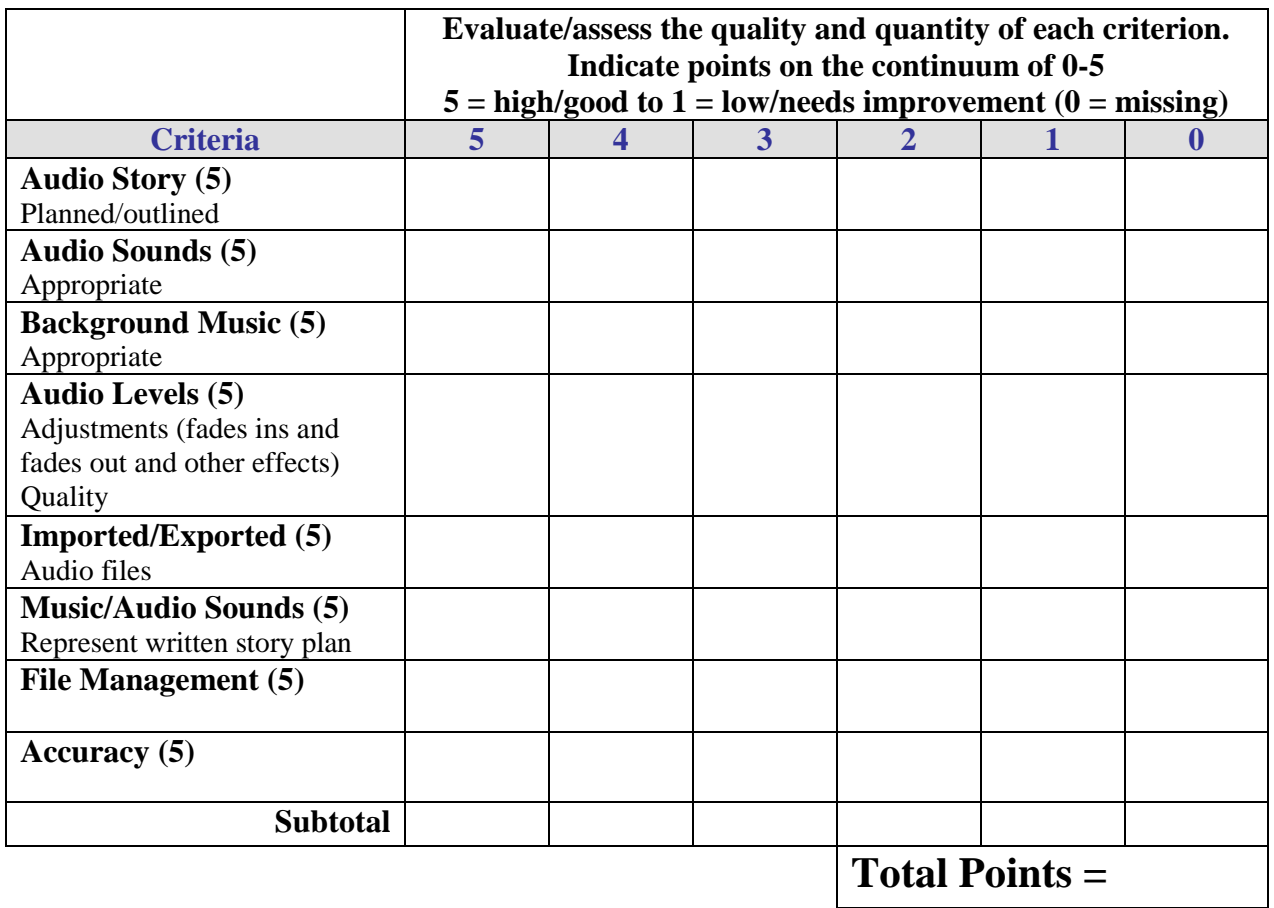

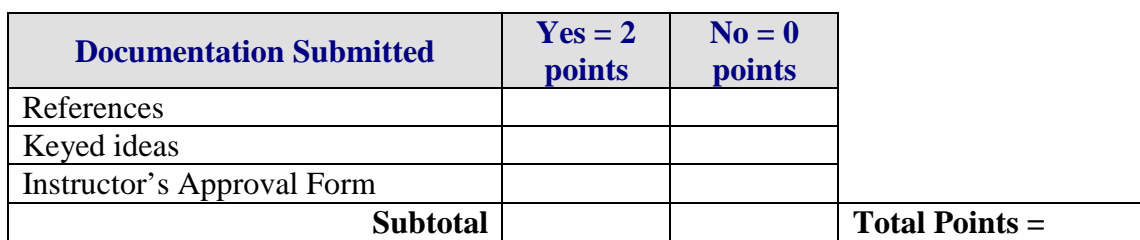

**Project Total =** 

# **AUDIO Public Announcement Overview**

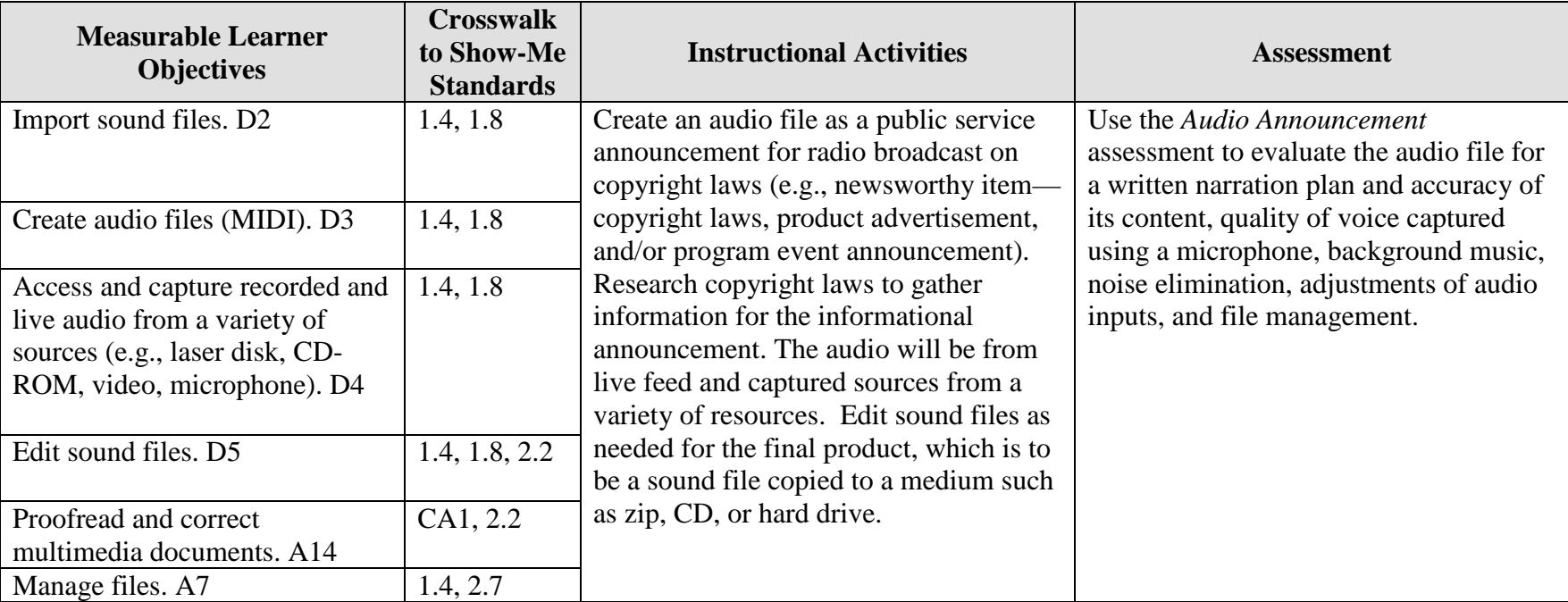

**GOAL:** Create an audio file to represent information for a radio broadcast.

Activity originally developed by Jeff Cochran, Columbia Career Center; adapted and used with his permission.

# **AUDIO Public Announcement Teaching Points**

## **Overview**

Radio broadcasts of public service announcements, news items, product advertisements, and program or event announcements are types of audio communications. Copyright laws impact many areas when reproducing information, i.e., audio, video, text, and art. This assignment allows students to research copyright laws and create an audio file to be used as a radio announcement that informs the audience (students and teachers) of copyright laws that impact copying/reproducing various forms of information. In addition, good audio skills are used in video and electronic presentations.

## **Content Review**

Review and/or demonstrate the following as needed:

- 1. Ripping an audio file from a CD
- 2. Converting an audio file from one file type to another file type
- 3. Recording audio/voice files with a microphone
- 4. Combining audio files and adjusting the track levels (including fade effects)
- 5. Obtaining information from the Internet on copyright FAQ's, do's and don'ts, etc.
- 6. Terms such as: WAV, MP3, MIDI, CDA, digital vs. analog

## **Activity Preparation**

Listen to examples of former student announcements and make note of criteria that will be used for evaluation of assignment.

Demonstrate using the software programs to rip/copy, convert, and record with a microphone and to adjust track levels in audio software.

Discuss terms associated with audio production.

Discuss planning and narration of an audio production.

Review and/or demonstrate using the Internet to conduct research.

Discuss copyrights and copy wrongs.

#### **Resources**

#### **Supplies and materials needed for the activity:**

Computer with microphone and CD drive

Audio software with ripping/copying, converting, and fading capabilities. Possibilities include:

- Microsoft Windows comes with Media Player and Sound Recorder; Free version of Musicmatch will also do a few things.
- Roxio 5: SoundStream can rip and convert; Sound Editor can record from microphone (or anything else), add simple effects, combine multiple audio clips, and delete part of audio clips. "Creator" can rip.
- Roxio 6: Audio Central can rip and convert; Sound Editor can record from microphone (or anything else), add simple effects, combine multiple audio clips, and delete part of audio clips. "Creator" can rip.
- Audacity: Can record from microphone (or anything else), add simple effects, combine multiple audio clips, and delete part of audio clips. This review is based on limited use of the program.
- Adobe Premiere: Can convert files, add simple effects, combine multiple audio clips, and delete part of audio clips. Premiere is a good place to create fades (fade in or out).
- Adobe Audition: Will do it all.
- Cool Edit: Will do it all.
- Windows Media Player: Will rip as WMA files only.

Teachers are encouraged to pick and choose parts of the assignment they would want their students to complete after reading what the programs can do and knowing what programs are available.

Stock audio would be beneficial. (Digital Juice's "BackTraxx" is recommended.)

- a. Stock audio/image/video is royalty-free media that has been purchased and is free to use in projects.
- b. Always read users' agreements carefully.

## **Web sites (and/or keywords to use for search):**

Some copyright Web sites: <http://www.utsystem.edu/ogc/intellectualproperty/copypol2.htm#test> Fair use of copyrighted materials

<http://www.mediafestival.org/downloads.html> Copyright quizzes, articles, handouts, and charts provided by Hall Davidson

<http://www.benedict.com/> Copyright Web site on court cases [http://www.cyberbee.com/cb\\_copyright.htm](http://www.cyberbee.com/cb_copyright.htm) Copyright with Cyberbee—an interactive quiz site with answers

Some audio Web sites: <http://www.lsc.cc.mn.us/admin/tech/mnsat.htm> Creating an audio file

[http://www.ccd.bnl.gov/visualization/docs/guides/audio\\_video.html](http://www.ccd.bnl.gov/visualization/docs/guides/audio_video.html) Adding audio to video files

<http://www.tcaps.com/ht/audio/default.htm> Information on "how to" for audio files

[http://hotwired.lycos.com/webmonkey/multimedia/audio\\_mp3/](http://hotwired.lycos.com/webmonkey/multimedia/audio_mp3/) Webmonkey Web site

**Key words:** *audio, audio primer, audio FAQ's, free audio conversion, convert audio files, free audio editing, Digital Juice BackTraxx, copyright FAQ's, do's and don'ts*

### **Books, articles, and other resources:**

Brown, T. (2004). *Cubase SX for Macintosh and Windows: Visual quickstart guide.* Berkeley, CA: Peachpit Press (Pearson Education).

Lich, B. (2003). *DVD burning solutions.* Boston, MA: Thomson Course Technology.

- Middleton, C. (2003). *Complete guide to digital audio.* Boston, MA: Thomson Course Technology.
- Roback, S. (2004). *Pro Tools 6 for Macintosh and Windows: Visual quickstart guide.* Berkeley, CA: Peachpit Press (Pearson Education).

# **AUDIO Public Announcement Assignment**

## **Activity Preparation and Assignment**

In this project you will create a 15-second public service announcement about copyright laws (or several variations of 5-second increments that equal 15-seconds). The goal of the announcement is to inform the public about frequently misinterpreted copyright laws. The audience is students and teachers. Remember to create a project folder for your files.

- 1. After reviewing facts about copyright laws, write down at least one but not more than three statements about copyright laws that you think might be eye-opening to your peers or teachers. Create a written narration to accompany the facts. Submit the facts obtained and the written planned narration with scoring sheet.
- 2. Using a microphone, record your statement(s). Be clear  $\&$  concise. Talk at the correct speed to hit your target time length for the announcement. Save the audio file in your project folder.
- 3. Decide an appropriate audio track for background music. Rip the audio track from the stock audio CD to your project folder.
- 4. Import audio files into audio editing software. Adjust the duration (length) of the background music as needed.
- 5. Lower the level of the background music and adjust the ending level so the music fades in and out as appropriate.
- 6. Export/copy the final combined file to your project folder. Print a copy of the folder and submit as part of the assignment.

## **Resources**

### **Web sites (and/or keywords to use for search):**

<http://www.mediafestival.org/downloads.html> Copyright quizzes, articles, etc. provided by Hall Davidson

[http://www.cyberbee.com/cb\\_copyright.htm](http://www.cyberbee.com/cb_copyright.htm) An interactive quiz with answers

[http://www.benedict.com](http://www.benedict.com/) Includes copyright information and court cases [http://hotwired.lycos.com/webmonkey/multimedia/audio\\_mp3/](http://hotwired.lycos.com/webmonkey/multimedia/audio_mp3/) Webmonkey Web site

**Key words:** Use Web sites for copyright information to obtain research data and audio production Web sites for assistance with recording audio files. Some words to key in the search box for copyright are: *copyright, TEACH Act*. Some words for audio production are *audio, audio primer, audio FAQ's, free audio conversion, convert audio files, free audio editing,* and *Digital Juice BackTraxx*.

## **AUDIO Public Announcement Assessment**

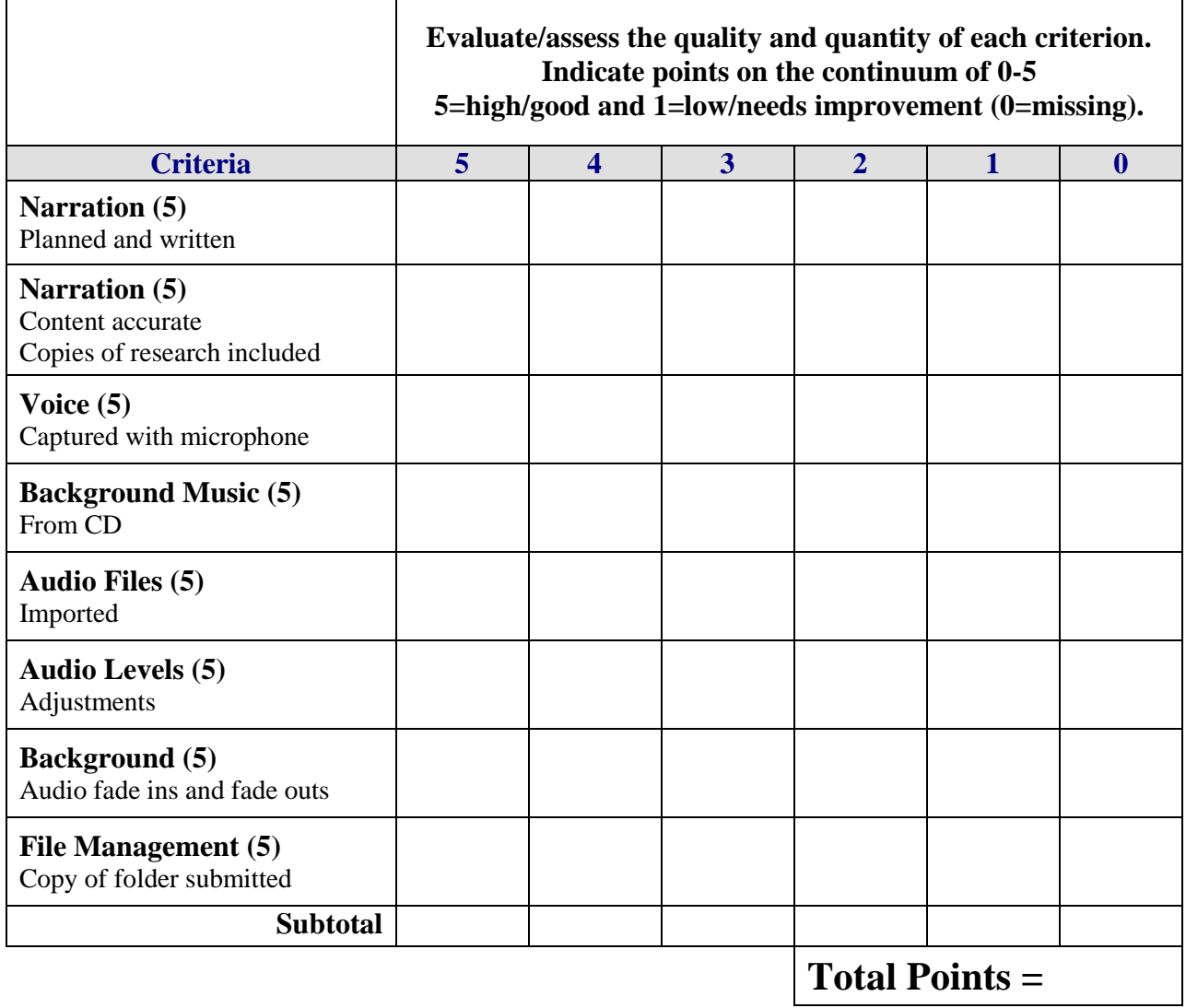

# **ELECTRONIC PRESENTATION Classmate Introduction Overview**

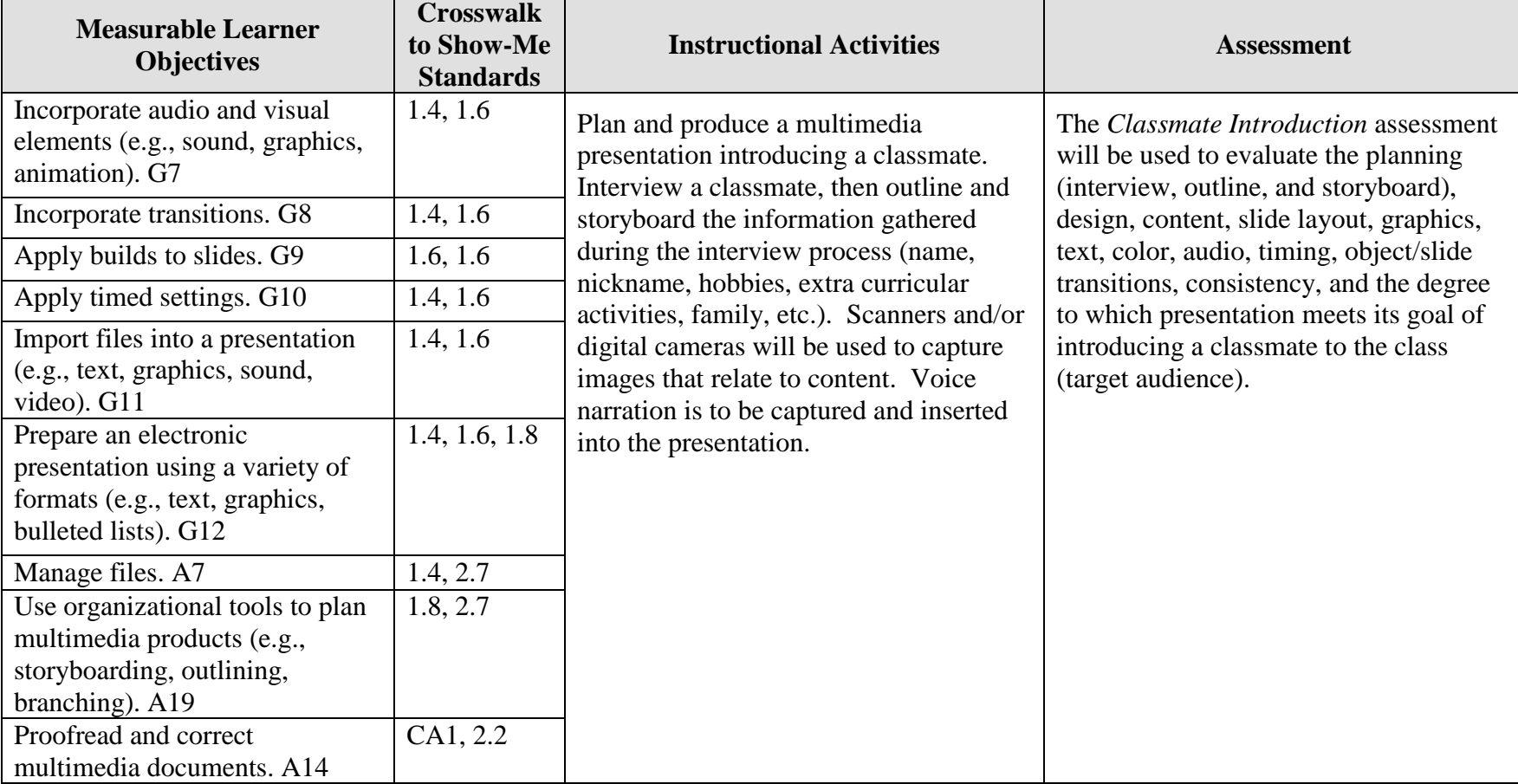

**GOAL:** Create a timed kiosk presentation with voice narration "introducing" a classmate.

Activity originally developed by Jeff Cochran, Columbia Career Center; adapted and used with his permission.

# **ELECTRONIC PRESENTATION Classmate Introduction Teaching Points**

## **Overview**

Introducing speakers or persons to an audience is only one of the many forms of presentations used in the business world and every day life. Some presentations are operated by the presenter, some presentations are operated by the user based on the selections made, and some presentations run as a timed kiosk show. This activity focuses on a timed, selfrunning kiosk presentation, incorporating many multimedia skills that will be used to introduce a classmate.

## **Content Review**

Review and/or demonstrate the following as needed:

- 1. Questions to ask in the student-to-student interview
- 2. Proper outline and storyboard format
- 3. Design and layout of presentations
- 4. Digital camera and scanner use
- 5. Setting up presentation as a kiosk—timings, narration (audio files), etc.

## **Activity Preparation**

Show examples of former students' work (outlines, storyboards, presentations) if available to give ideas of possible slide content the student should get from the interview process.

Brainstorm possible questions to ask of the classmate during the interview process.

Assign the reading of a magazine or Web article to practice outlining and/or storyboarding.

Practice storyboarding by sketching out a presentation layout of what that outline could become.

Using presentation software, demonstrate how to create a slide show (text, graphics, transitions).

Demonstrate setting up kiosk presentations—with timings, narrations and/or other audio files.

Demonstrate the use of a digital camera and a scanner.

Review and/or demonstrate how to print presentations as handouts.

Review and/or demonstrate how to generate an output file of the presentation (Pack-and-Go). Discuss file types/extensions for this procedure.

Review design concepts: balance, white space, color, graphics, etc.

View the work of several former students, and evaluate their work using this assignment's assessment rubric.

### **Resources**

#### **Supplies needed for the activity:**

Presentation software Computer with projection equipment Microphone for audio input Paper Scanner Digital camera(s)

#### **Web sites (and/or key words to use for search):**

Font sites: [www.acidfonts.com](http://www.acidfonts.com/)

[www.fontfreak.com](http://www.fontfreak.com/)

[http://www.kumc.edu/SAH/OTEd/jradel/Preparing\\_talks/103.html](http://www.kumc.edu/SAH/OTEd/jradel/Preparing_talks/103.html) "How to" of presentations, includes information on outlining

<http://media.olivet.edu/training/powerpoint2000.htm> How to use PowerPoint

**Key words:** *presentation, making introductions*

#### **Books, articles, and other resources:**

- Agency for Instructional Technology. (2002). *Communication 2000: Powerful presentations: Learner guide/CD study guide package.* Cincinnati, OH: South-Western Educational Publishing.
- Beskeen, D. (2002). *Microsoft PowerPoint 2002—Illustrate introductory.* Boston, MA: Thomson Course Technology.
- Counts, E. L. (2004). *Multimedia design and production for students and teachers.* Boston, MA: Allyn and Bacon (Pearson Education).
- Shelly, G. B., Cashman, T. J., & Sebok, S. L. (2004). *Microsoft Office PowerPoint 2003: Comprehensive concepts and techniques.* Boston, MA: Thomson Course Technology.
- Solomon, A. W. (2004). *Introduction to multimedia.* Columbus, OH: Glencoe (McGraw-Hill).

Obtain the following books, videos, and other materials from  $Resources@MCE$ [http://www.resouces@mcce.org.](http://www.resouces@mcce.org/)

### **Communication 2000 - Effective Presentations - Module 14; Communication 2000**

Kit; 2 template disks, learner's guide, instructor's guide, audiocassette, videodisc, videocassette – An innovative applied academics program that uses multimedia technology to present a comprehensive communication curriculum. Consists of free-standing modules that each contain 15 lessons. This is the fourteenth unit titled "Effective Presentations." [6928 — R COMM 2000 MOD14] CINCINNATI, OH, AIT & SOUTH-WESTERN PUBLISHING, 1999.

### **Make Presentations Work for You**

Video; 12 min. – Gives specific techniques and tactics on speaking before a large crowd. Provides keys to successful presentations. How to build style techniques. Show ways to enhance your presentation skills.

[3672 — BE Video 107]

BLACKWOOD, NJ, COMMUNICATION BRIEFINGS, 1993.

#### **Using Visual Aids: A Guide For Effective Presentations; Revised; A Fifty-Minute Series** *Raines, Claire*

Book – When, why and how to use visual aids. Organizing and creating visuals-overheads, slides, charts and graphs, flip charts, posters, videos and others. [7630—C&E 10.0050 CDJS73]

MENLO PARK, CA, CRISP PUBLICATIONS, INC., 1995.

# **ELECTRONIC PRESENTATION Classmate Introduction Assignment**

## **Activity Preparation and Assignment**

In this project you will create a timed kiosk presentation (2-3 minutes in length) introducing a classmate. Don't forget to create a project folder to house all your needed files. The goal of the presentation is to "introduce your classmate." The audience is your peers/classmates.

7. Interview your "client" (classmate) to gather the content. Possible slides could include name, nickname, extracurricular activities, hobbies, family, job, favorites, etc.

8. Outline the content gathered from your interview.

9. Storyboard the content by sketching the layout of each slide. Write out the audio narration and sketch the animation to be used throughout the presentation.

- 10. Collect needed media into project folder.Possibilities include:
- a. Download and install a font
- b. Ask "client" (classmate) to bring pictures to scan; use a digital camera to take pictures
- c. Record voice over narration from microphone
- d. Capture background audio
- e. Capture background image or use template
- 11. Set presentation to auto play.
- 12. Add animation and transition effects.
- 13. Add background narration and timings.
- 14. Generate your output file.
- 15. Print a handout copy with four slides to a page.
- 16. Print a copy of the project folder/directory of contents.
- 17. Move the file to computer with projector to be shown as a kiosk presentation.

### **Resources**

### **Web sites (and/or key words to use for search):**

[www.acidfonts.com](http://www.acidfonts.com/) Font site

[www.fontfreak.com](http://www.fontfreak.com/) Font site

[http://www.kumc.edu/SAH/OTEd/jradel/Preparing\\_talks/103.html](http://www.kumc.edu/SAH/OTEd/jradel/Preparing_talks/103.html) How to prepare presentations; includes information on outlining

<http://media.olivet.edu/training/powerpoint2000.htm> How to use PowerPoint

**Key words:** *presentation*, *making introductions*

## **ELECTRONIC PRESENTATION Classmate Introduction**

# **Assessment**

**Directions:** Rate each category on a scale of 10 (high) to 1 (low) on how well the criteria are met.

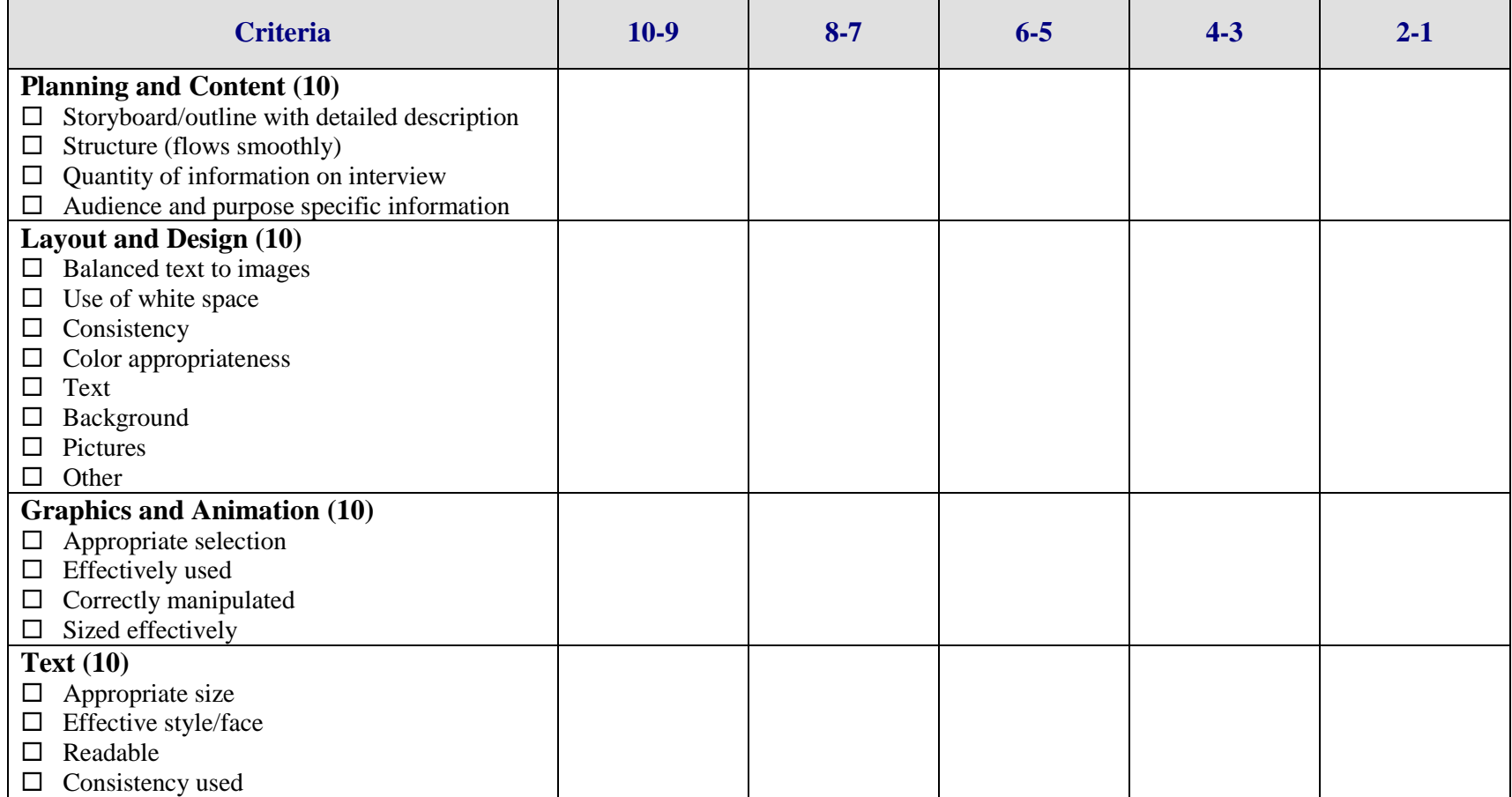

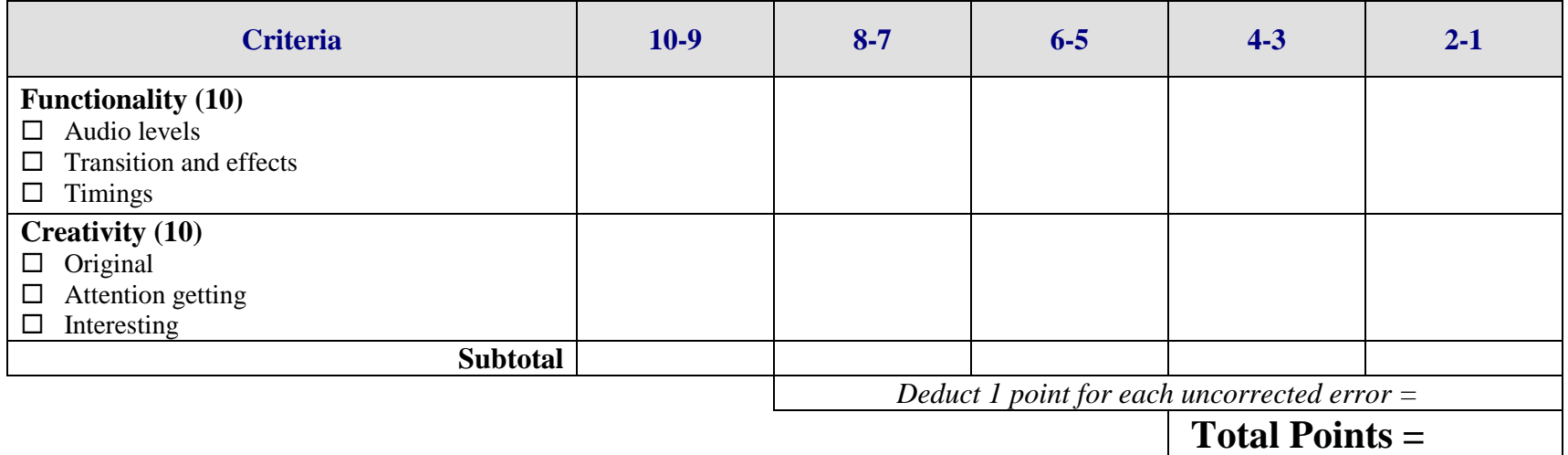

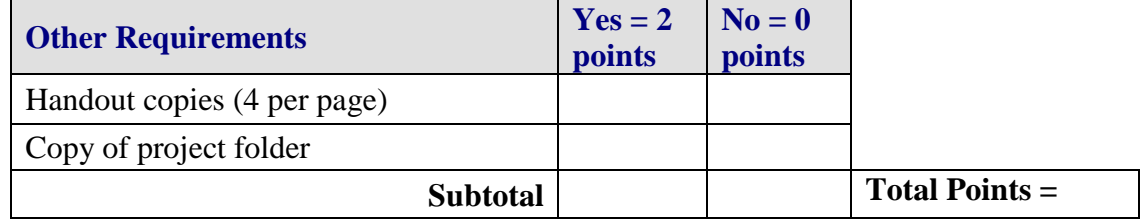

**Project Total =** 

# **ELECTRONIC PRESENTATION Selection-Based Presentation Overview**

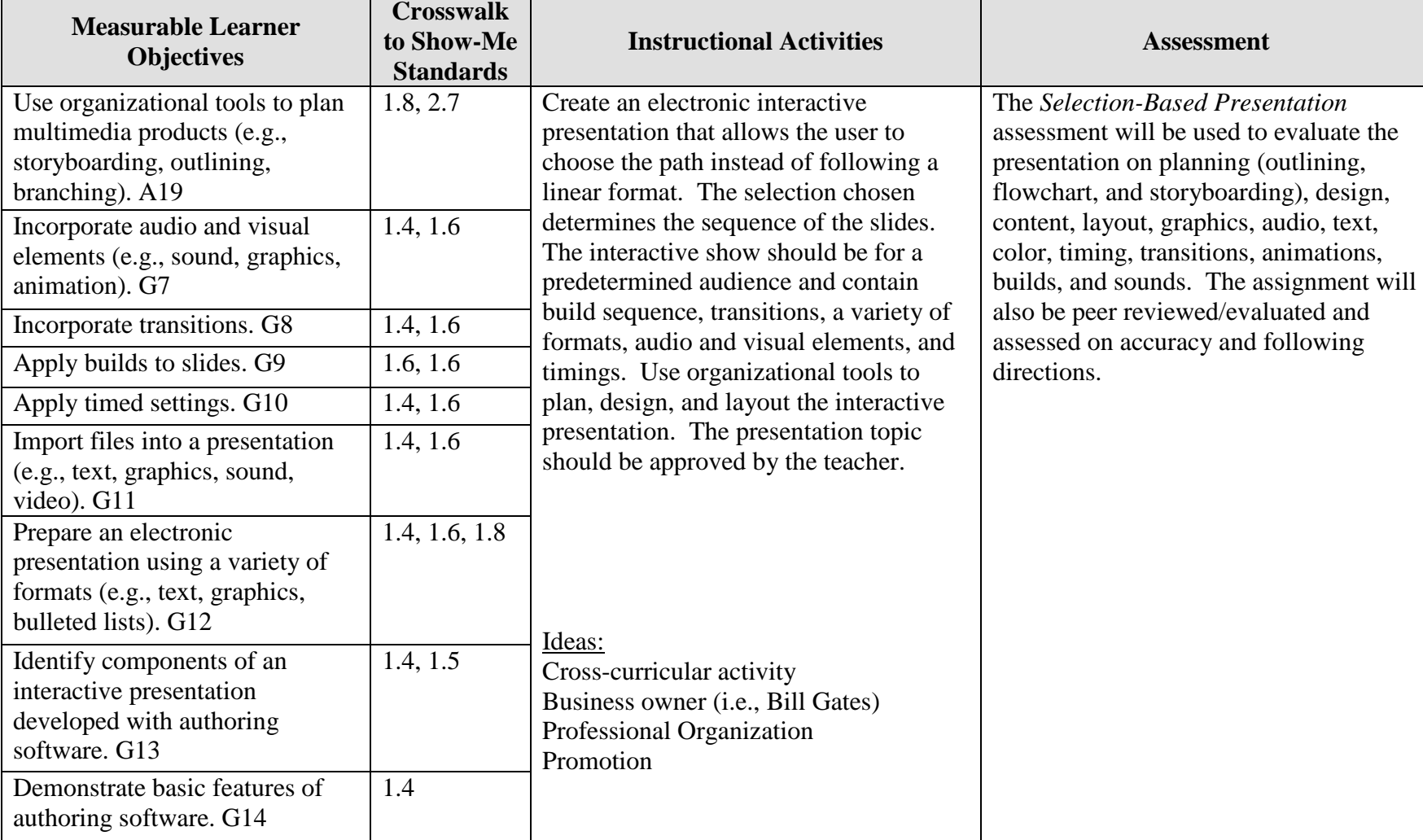

GOAL: Create an electronic interactive presentation that responds based on selections made.

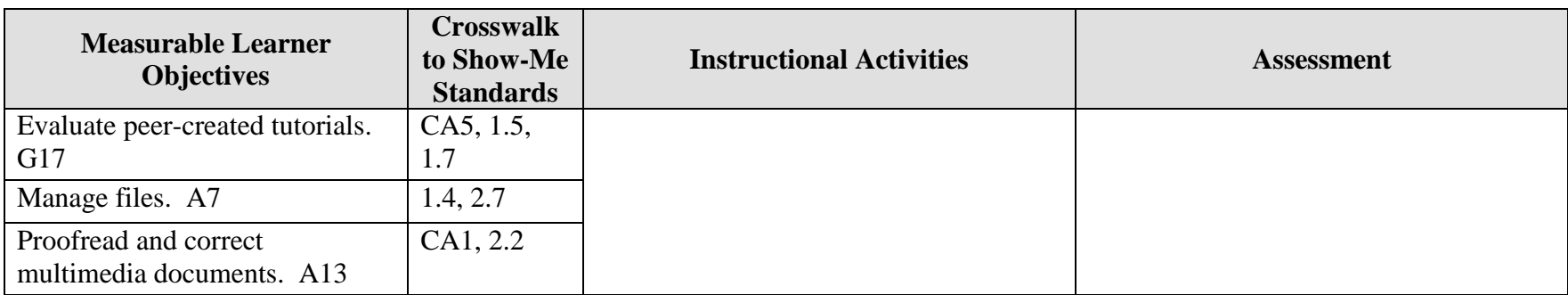

Activity originally developed by Jeff Cochran, Columbia Career Center; adapted and used with his permission.

# **ELECTRONIC PRESENTATION Selection-Based Presentation Teaching Points**

## **Overview**

Presentation software can be used for many purposes; and it can be used in an interactive format to inform, persuade, instruct, and evaluate. This assignment allows students to create an interactive presentation where the selections made will determine the path of the slides viewed.

## **Content Review**

Review and/or demonstrate the following as needed:

- 6. Determining paths of slides based on responses
- 7. Proper outline and storyboard format for desired responses of a non-linear presentation
- 8. Flowcharting techniques
- 9. Design techniques for an effective functioning presentation
- 10. Steps in creating a basic presentation
- 11. Importing/inserting graphics and sounds
- 12. Using a scanner and/or digital camera
- 13. Animating text and graphics and using transitions effectively

## **Activity Preparation**

Show examples of interactive modules and discuss possible layouts/paths.

Practice outlining by using a magazine article and/or short story to read and outline.

Practice storyboarding by sketching out a presentation layout from an outline.

Using presentation software, demonstrate how to create a slide show (text, graphics, transitions, sounds, animations).

Diagram the layouts for linear and non-linear presentations (flowcharting).

Brainstorm a layout of a presentation where the selection determines the sequence of the slides, flowcharting.

Review design concepts (balance, white space, color, graphics, etc.).

Discuss use of color per audience age and other demographics.

Review previous students' work if available and/or develop sample short interactive presentation.

Discuss the peer-evaluation process. (At least two peers selected or assigned by instructor will review/evaluate the project when completed.)

Review purposes of presentations/information—inform, persuade, instruct, educate, entertain.

Discuss proofreading and correction of errors.

### **Resources**

#### **Supplies needed for the activity:**

Presentation software Computer with projection equipment Microphone Sound clips Paper Scanner Digital camera(s)

#### **Web sites (and/or key words to use for search):**

Font sites: [www.acidfonts.com](http://www.acidfonts.com/)

#### [www.fontfreak.com](http://www.fontfreak.com/)

[http://www.kumc.edu/SAH/OTEd/jradel/Preparing\\_talks/103.html](http://www.kumc.edu/SAH/OTEd/jradel/Preparing_talks/103.html) How to prepare presentations; includes information on outlining

<http://media.olivet.edu/training/powerpoint2000.htm> How to use PowerPoint

<http://deming.eng.clemson.edu/pub/tutorials/qctools/flowm.htm> Flow chart basics

**Key words:** *presentation*; key word for the purpose of presentation information—*inform*, *persuade*, *instruct*, *educate*, *entertain*; *sound clips*; *animations*

#### **Books, articles, and other resources:**

Beskeen, D. (2004). *Microsoft PowerPoint 2003 – Illustrated introductory*. Boston, MA: Thomson Course Technology.

- Shelly, G. B., Cashman, T. J., & Sebok, S. L. (2004). *Microsoft Office PowerPoint 2003: Comprehensive concepts and techniques.* Boston, MA: Thomson Course Technology.
- Solomon, A. W. (2004). *Introduction to multimedia.* Columbus, OH: Glencoe (McGraw-Hill).
- Zimmerman, B., & Zimmerman, S. S. (2004). *New perspectives on Microsoft PowerPoint 2003 – Comprehensive*. Boston, MA: Thomson Course Technology.

# **ELECTRONIC PRESENTATION Selection-Based Presentation Assignment**

## **Activity Preparation and Assignment**

Create a new project folder entitled: [*insert your name*] *Selection-Based Presentation.*  Prepare a functioning, selection-based presentation of a cross-cultural activity or business owner that allows a user's path to be determined by the selections chosen. Provide a copy of the materials used to create the presentation. Complete the storyboard and/or outline to plan the layout and design of the presentation slides. Have your selection approved by your teacher.

Things to consider:

- 1. Audience
- 2. Purpose
- 3. The interface design
- 4. Use of arrows, AutoShapes, clipart, etc. for the navigation buttons
- 5. Location of navigational buttons

NOTE: The structure (flowchart) is extremely important! Planning will prevent confusion!!

The following elements *must* be included in your presentation:

- 1. Title slide—title, author, interface designer, age group in smaller credit font
- 2. Between 12 and 20 slides—You do not have to tell the entire story or use all aspects of a cross-cultural activity; determine slide inclusion of other ideas based on length and logical sense.
- 3. Gradients/textures or images from stock media or the Internet for the background (*Do not* use a design template.)
- 4. Slide transitions used on all slides
- 5. Animation effects (order with timings)
- 6. Clipart (3 or more) and motion clips (3 or more)
- 7. Interactive "choices" (3 or more)
- 8. Other interactions (2 or more), for example, plays sound
- 9. Build sequence
- 10. Reference slide(s) with credits, audience description, and purpose of show—inform, persuade, instruct, educate, entertain (Use no more than 2 slides for this.)
- 11. No uncorrected errors in the documents
- 12. File management with print screen of the directory submitted
- 13. Submission of storyboard or outline and flowchart
- 14. Submission of printed handout (6 slides per page) of presentation, and the *Selectionbased Presentation* assessment

The completed assignment will be peer-evaluated using the *Selection-Based Presentation*  assessment.

### **Resources**

### **Web sites (and/or key words to use for search):**

[www.acidfonts.com](http://www.acidfonts.com/)

#### [www.fontfreak.com](http://www.fontfreak.com/)

**Key words:** *presentation*; key word for purpose of presentation information—*inform*, *persuade*, *instruct*, *educate*, *entertain*; *sound clips*; *animations*; *flowcharts*

# **ELECTRONIC PRESENTATION**

## **Selection-Based Presentation**

## **Assessment**

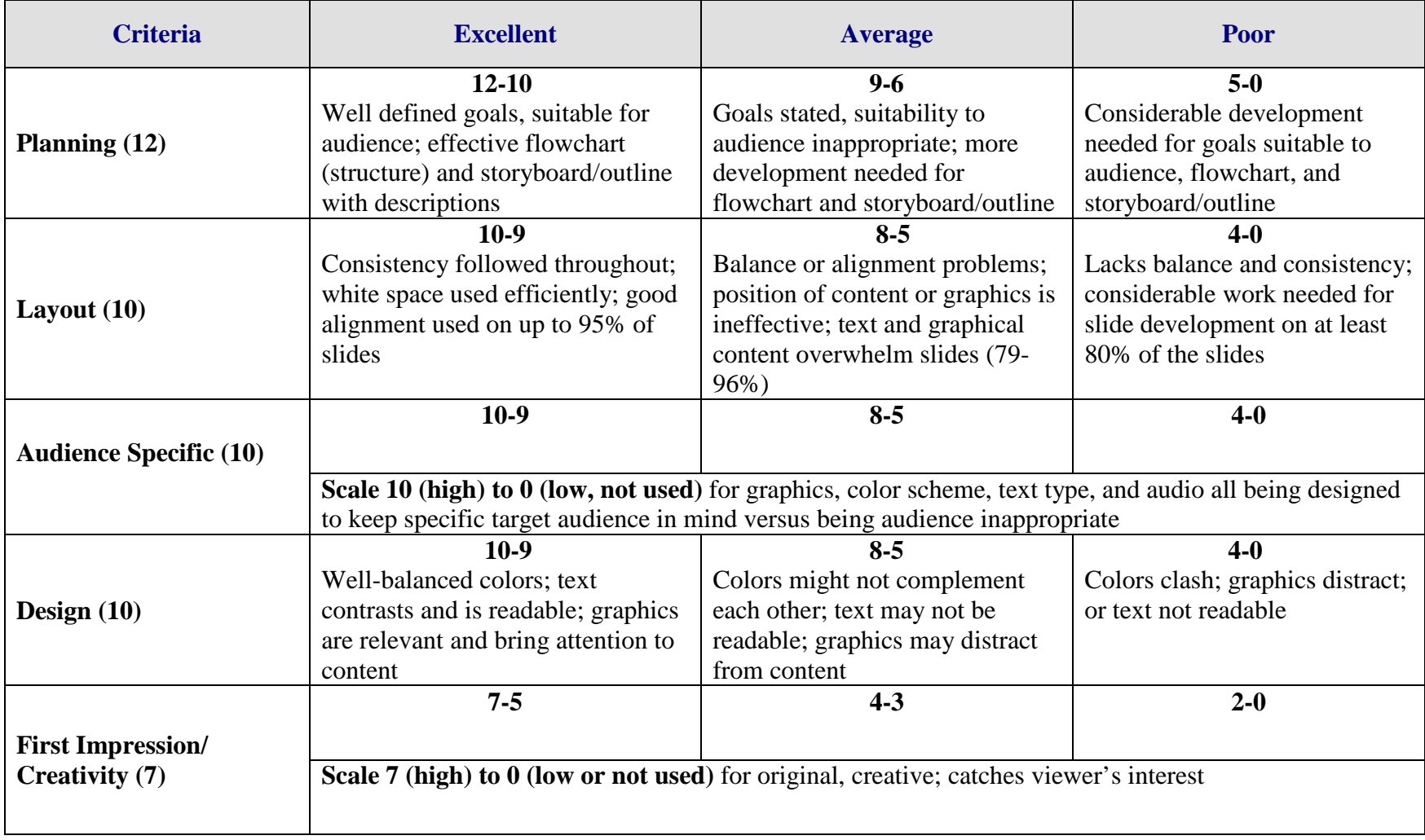

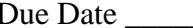

Student \_\_\_\_\_\_\_\_\_\_\_\_\_\_\_\_\_\_\_\_\_\_\_\_\_\_\_\_\_\_\_\_ Due Date \_\_\_\_\_\_\_\_\_\_\_\_\_\_\_\_\_ Date Submitted \_\_\_\_\_\_\_\_\_\_\_\_\_\_\_\_

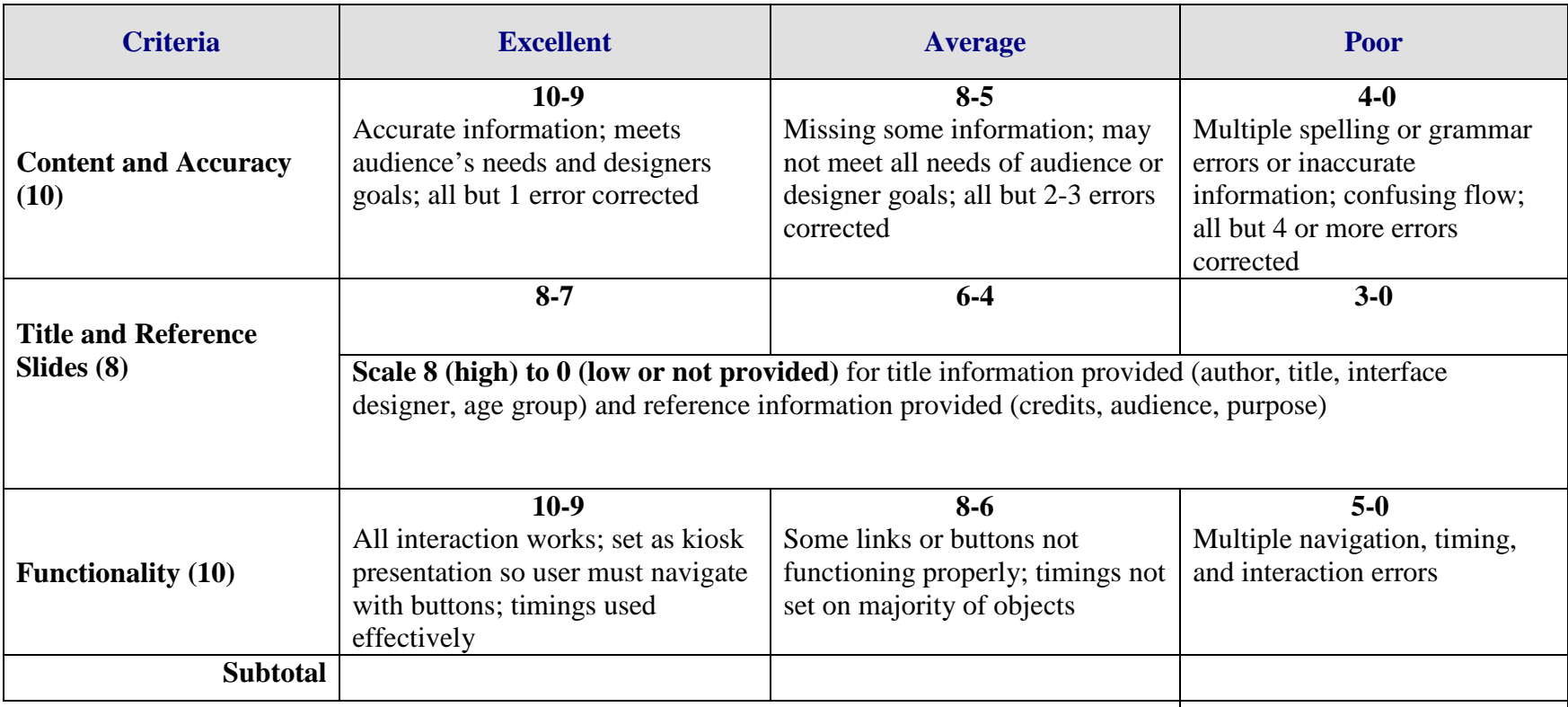

**Total Points =** 

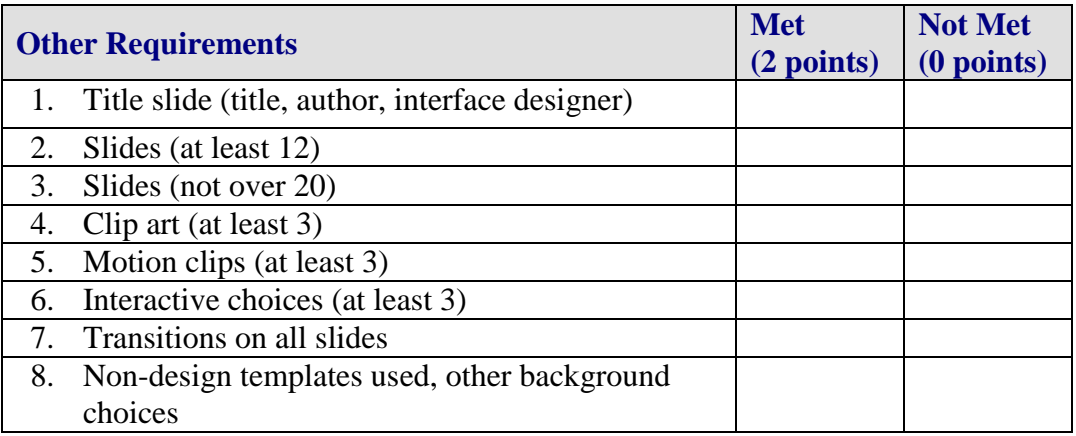

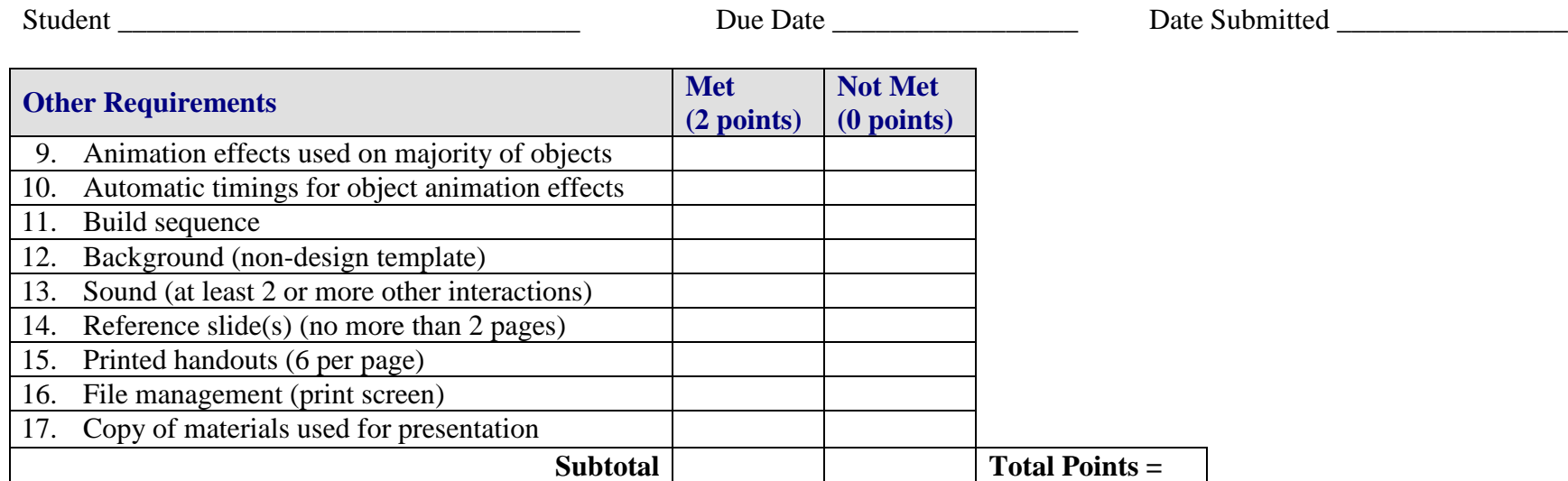

**Project Total =** 

# **ETHICS Interactive Quiz Overview**

**GOAL:** Research copyright laws relating to various media and develop an interactive electronic quiz based on obtained information from the research.

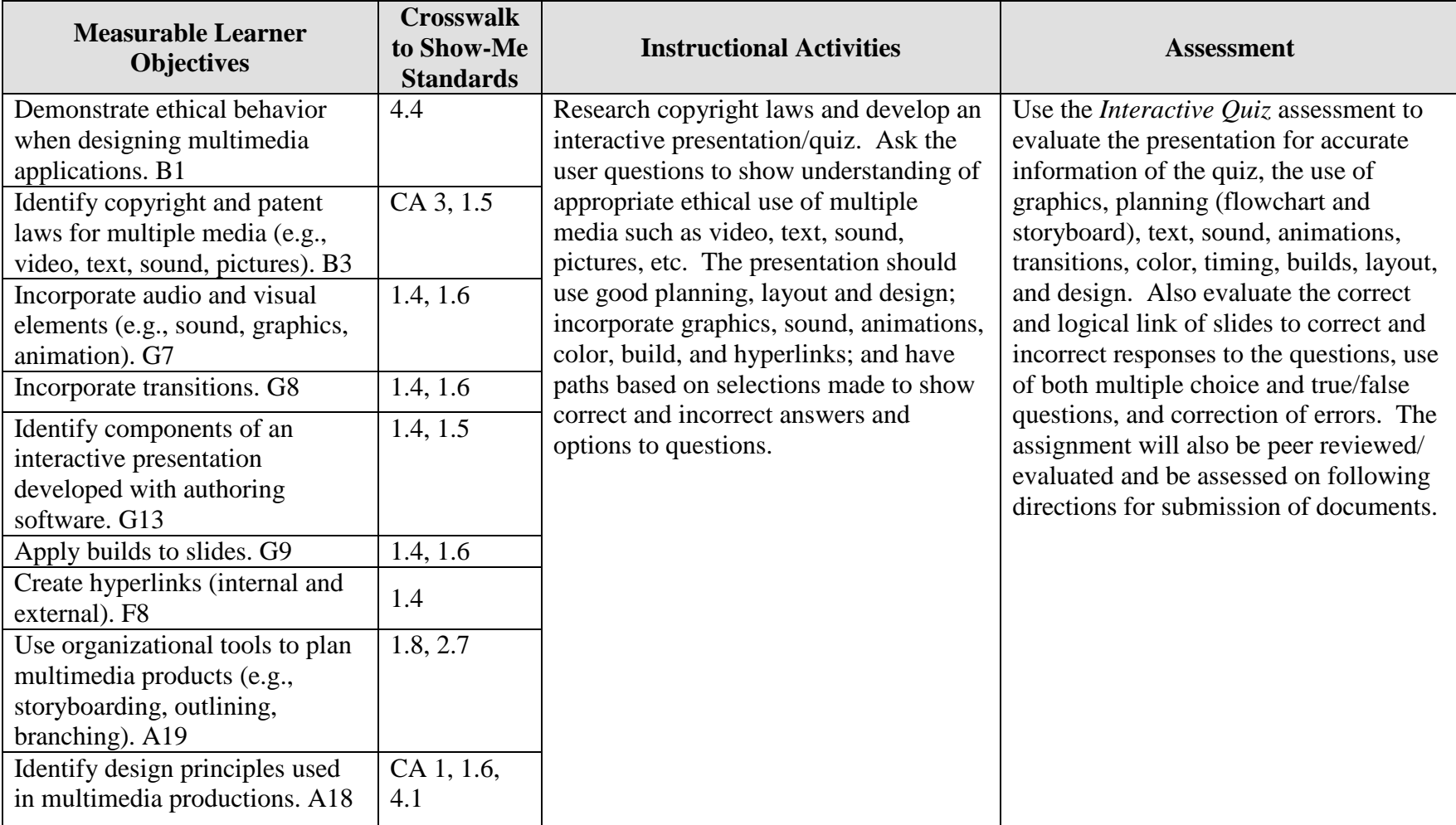

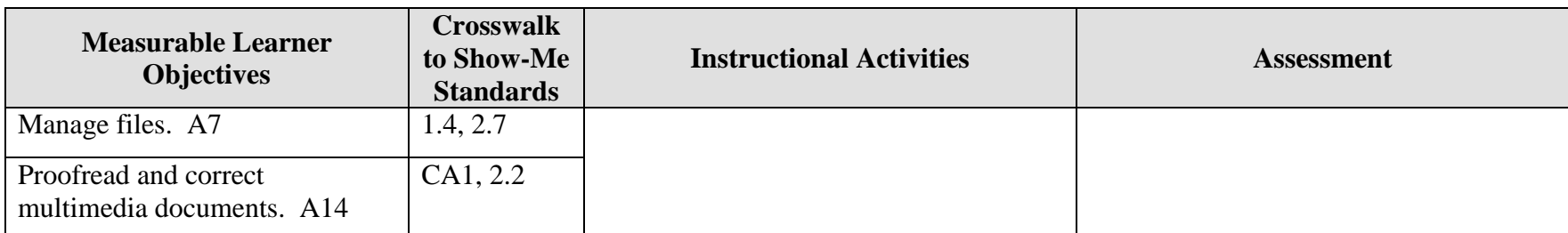

Activity originally developed by Jeff Cochran, Columbia Career Center; adapted and used with his permission.

# **ETHICS Interactive Quiz Teaching Points**

## **Overview**

Copyright laws impact the personal and professional use of information from audio, video, text, and art for Web pages and in presentations. This assignment allows students to research copyright laws and create an interactive quiz to test knowledge and show understanding of the laws.

## **Content Review**

Review and/or demonstrate the following as needed:

- 7. Using the Internet for research
- 8. Determining paths of slides based on responses
- 9. Flowcharting techniques for linear and non-linear presentations
- 10. Steps in designing a basic presentation
- 11. Design techniques for an effective functioning presentation
- 12. Importing/inserting graphics and sounds
- 13. Animating text and graphics and using transitions effectively

## **Activity Preparation**

Show examples of exams created in interactive format/modules and discuss possible layouts and paths.

Brainstorm possible questions and responses for an interactive multimedia exam, then flowchart the questions and the responses for the exam.

Discuss planning and use of flowcharts and storyboards for planning the process of presentations.

Review and/or demonstrate using the Internet to conduct research.

Discuss research and other information on copyright.

Practice storyboarding by sketching out a presentation layout in a linear and a non-linear presentation.

Using presentation software, demonstrate how to create a slide show (text, graphics, transitions, sounds, animations).

Review design concepts (balance, white space, color, graphics, etc.).

Multimedia Interactive Quiz Teaching Points 145 Discuss the peer-evaluation process. (At least two peers selected or assigned by the instructor will evaluate the project when completed.)

## **Resources**

#### **Supplies and materials needed for activity:**

Presentation software Computer with projection equipment Sound clips Paper

#### **Web sites (and/or key words to use for search):**

### **<http://www.utsystem.edu/ogc/intellectualproperty/copypol2.htm#test> Fair use of copyrighted materials**

<http://www.mediafestival.org/downloads.html> Copyright quizzes from Hall Davidson

<http://www.benedict.com/> Copyright Web site on court cases

<http://www.utsystem.edu/ogc/intellectualproperty/ccmcguid.htm#2> Fair use guidelines for educational multimedia

[http://www.cyberbee.com/cb\\_copyright.htm](http://www.cyberbee.com/cb_copyright.htm)

Copyright with Cyberbee—an interactive copyright quiz site (Decide whether students are to view this site for suggestions on an interactive quiz.)

[www.acidfonts.com](http://www.acidfonts.com/) Font site

[www.fontfreak.com](http://www.fontfreak.com/) Font site

[http://www.copyright.gov](http://www.copyright.gov/) United States Copyright Office Web site

#### **Books, articles, and other resources:**

Beskeen, D. (2004). *Microsoft PowerPoint 2003 – Illustrated introductory*. Boston, MA: Thomson Course Technology.

Shelly, G. B., Cashman, T. J., & Sebok, S. L. (2004). *Microsoft Office PowerPoint 2003: Comprehensive concepts and techniques.* Boston, MA: Thomson Course Technology.

Solomon, A. W. (2004). *Introduction to multimedia.* Columbus, OH: Glencoe (McGraw-Hill).

Zimmerman, B., & Zimmerman, S. S. (2004). *New perspectives on Microsoft PowerPoint 2003 – Comprehensive*. Boston, MA: Thomson Course Technology.
# **ETHICS Interactive Quiz Assignment**

# **Activity Preparation and Assignment**

Create a new project folder named *Copyright Interactive Project*. Create an interactive quiz that asks the user multiple-choice and true-false questions about copyright laws. Your audience is middle school students, senior high school students, or adults. You choose the audience. If users choose correctly, they will link to a "correct" slide with a positive comment, if users are wrong, they will link to a "sorry, try again" slide with directions on where to search for further study. Gather content from class, group discussion, and your notes. Using the Internet is an option.

### **Consider the following as you begin the planning part of the presentation design:**

- 1. Your audience.
- 2. The purpose.
- 3. The interface design. Are you going to use arrows, autoshapes, and/or clipart for the navigation buttons?
- 4. Location of buttons.
- 5. The part of the answer to link—the letter in front of the descriptor or the entire descriptor.
- 6. Consistency of the design.
- 7. The structure of a correct slide for each question and one slide for an incorrect answer for the entire show or a slide for each incorrect response.

### **Include the following in your interactive exam presentation:**

- 1. A storyboard/outline and a flowchart for the presentation (Submit both.)
- 2. A title slide with your name, the name *Interactive Exam on Copyright*, and an appropriate graphic
- 3. The second slide with the word copyright and a definition of copyright
- 4. The third slide (or another slide) showing a link to the U.S. Copyright Office (locate the URL for this office) and another link to the benedict.com Web site. (Provide a brief explanation of the site contents.)
- 5. Three questions about copyright law (Use three or four options for multiple choice questions and only one for a true/false question.)
- 6. One "incorrect" answer slide or several for each incorrect multiple choice response
- 7. A "correct" answer slide for each question
- 8. A background gradient or texture for the slides, not a selection from the design template
- 9. Interactive (functional) buttons (quit, choices, next, back, etc.)
- 10. The slide show set up as a kiosk presentation
- 11. Transitions and object animation effects on each slide throughout the presentation
- 12. Some automatic timing for object animation effects
- 13. A print screen copy of the *Copyright Interactive Project* folder
- 14. A printed handout of the presentation with six slides per page

#### **Resources**

#### **Web sites (and/or key words to use for search):**

Font Web sites: [www.acidfonts.com](http://www.acidfonts.com/)

#### [www.fontfreak.com](http://www.fontfreak.com/)

Some copyright Web sites: <http://www.utsystem.edu/ogc/intellectualproperty/copypol2.htm#test> Fair use of copyrighted materials

<http://www.utsystem.edu/ogc/intellectualproperty/ccmcguid.htm#2> Fair use guidelines for educational multimedia

Decide on key words to use for search on the Web.

# **ETHICS Interactive Quiz Assessment**

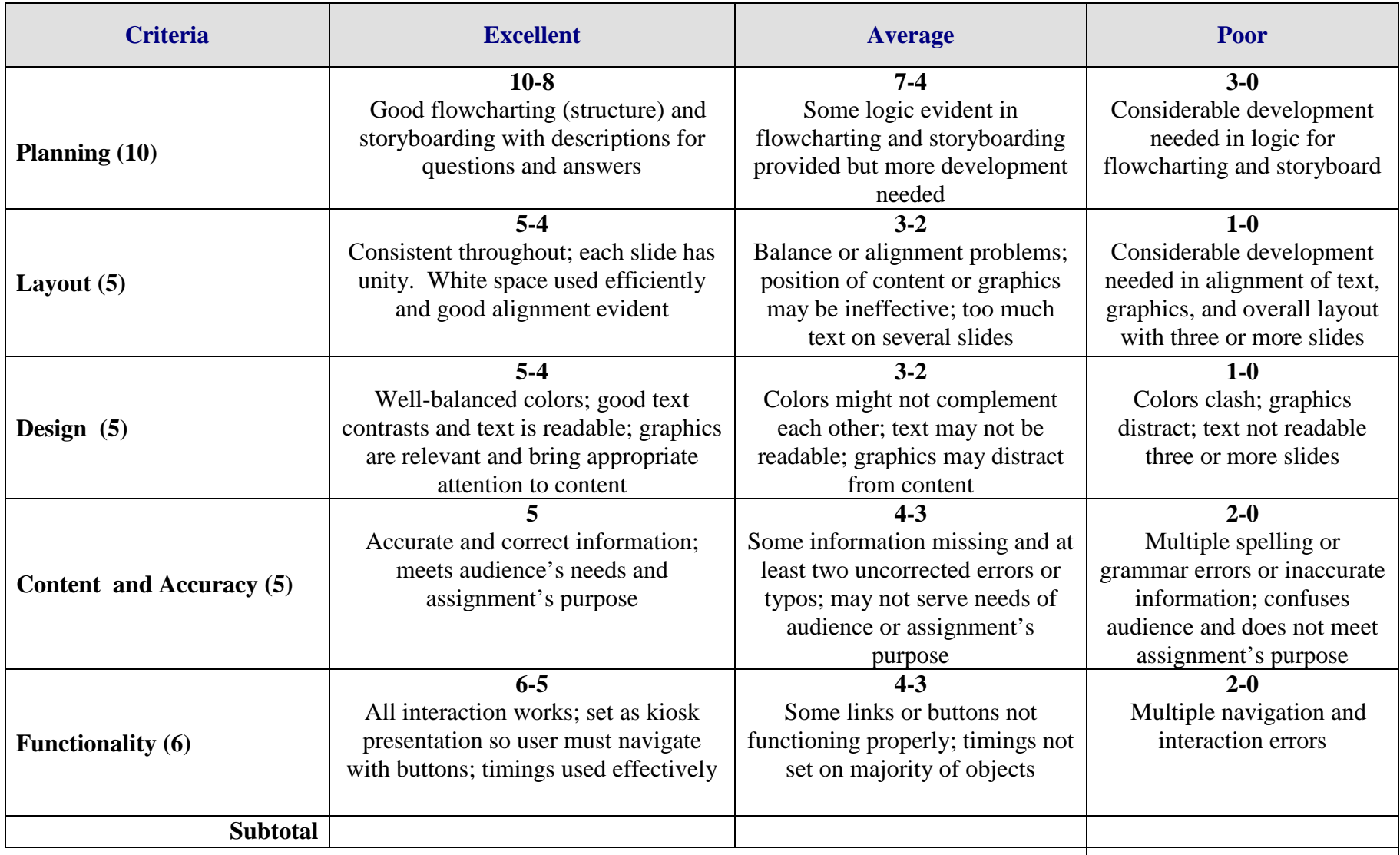

**Total Points =**

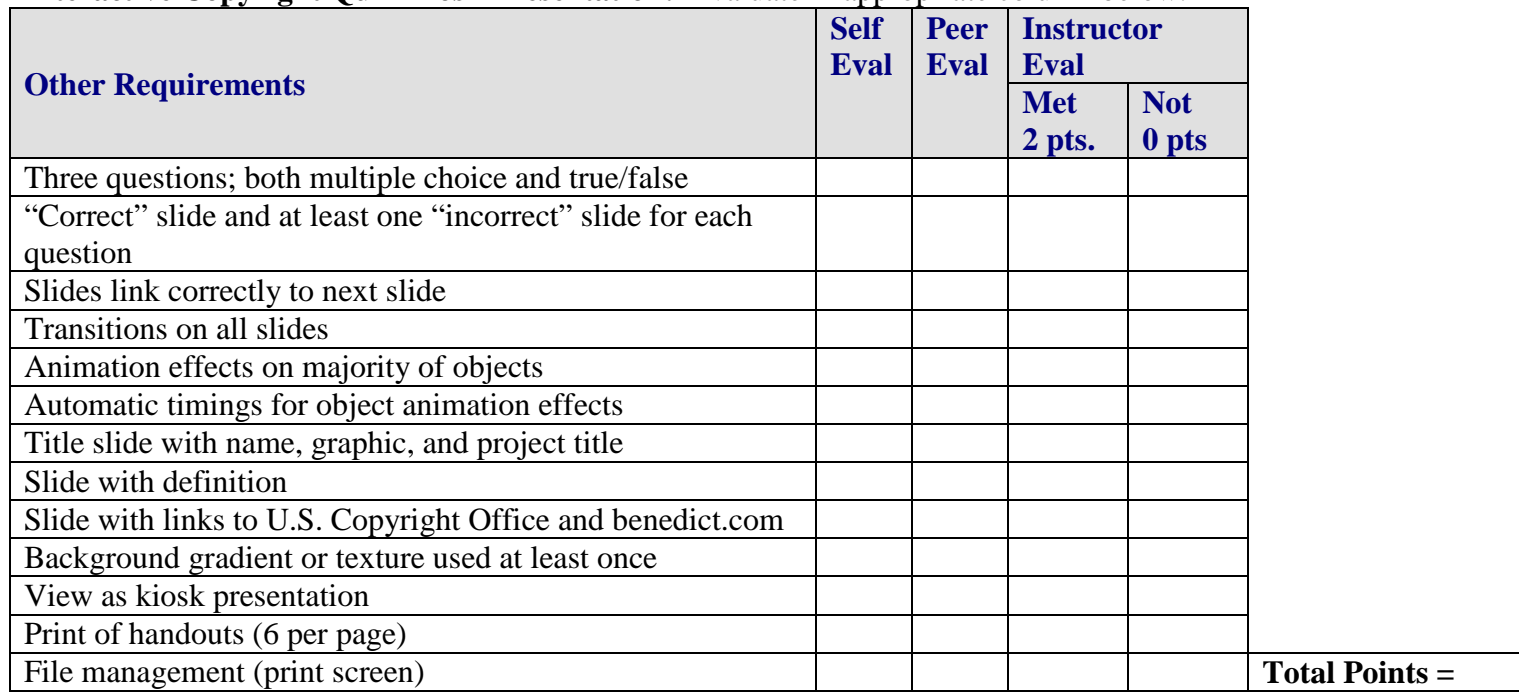

# **Interactive Copyright Quiz Kiosk Presentation:** Evaluate in appropriate column below.

**Evaluated by: \_\_\_\_\_\_\_\_\_\_\_\_\_\_\_\_\_\_\_\_\_\_\_\_\_\_\_\_\_\_\_\_\_\_\_\_ Project Total =**

# **GRAPHICS Animation Overview**

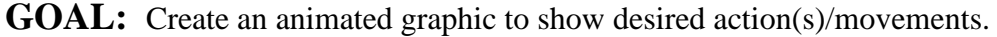

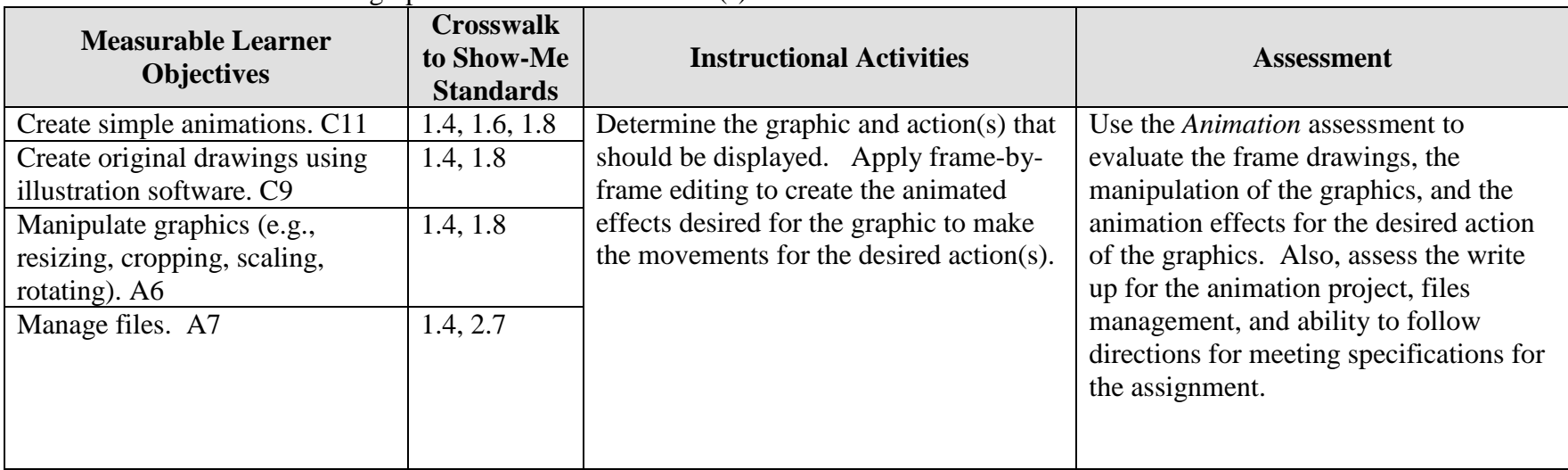

Activity originally developed by Jeff Cochran, Columbia Career Center; adapted and used with his permission.

# **GRAPHICS Animation Teaching Points**

## **Overview**

Video games or film designers are using animation to show action and display results that would be humanly impossible, such as actions by inanimated objects. In previous years artists drew every frame (still image/picture) of a full-length movie (think of a "flip-book"). Today animation programs help producers generate frames in between the "keyframes" to obtain the desired actions. This assignment will allow students to practice the basic elements of animation.

## **Content Review**

Review and/or demonstrate the following as needed:

- 14. Graphic file formats: JPEG, GIF, TIFF and their uses
- 15. Keyframe—a frame where changes take place
- 16. Basic animation formats: GIF (multiple GIF's saved as one to create animation)
- 17. Software programs available in the class that can be used for the assignment
- 18. Layering

# **Activity Preparation**

Show examples of former work and/or Microsoft's motion clips. In PowerPoint or presentation software available, insert a motion clip instead of clip art—these will be animated GIF's.

View animations from [http://www.animfactory.com/.](http://www.animfactory.com/)

Create/demonstrate the process of creating a animated object—from beginning to desired action. Insert image into a presentation program to show the results.

Discuss the diagramming process of creating frames for desired actions of animations drawings, timing, etc.

#### **Resources**

### **Supplies needed for the activity:**

Animation program (Macromedia Flash, Adobe Live Motion, etc.); or Image Editor/Paint (PhotoShop, Paint, etc.) and animator program (Microsoft Gif Animator) Adobe Image Ready (has built in animation capabilities)

### **Web sites (and/or key words to use for search):**

Sites for tutorials: <http://www.htmlgoodies.com/tutors/animate.html>

http://www.masterviews.com/2001/06/14/how to create simple animation effects that wo [rk\\_everywhere.htm](http://www.masterviews.com/2001/06/14/how_to_create_simple_animation_effects_that_work_everywhere.htm)

<http://www.webdiner.com/annexe/gif89/snowstp1.htm>

<http://www.adobe.com/web/tips/ai9webban/pdfs/ai9webban.pdf>

<http://www.webreference.com/dev/gifanim/>

<http://www.animationfactory.com/tutorial.html>

[http://www.kaleidoscapes.com/kc\\_intro.html](http://www.kaleidoscapes.com/kc_intro.html)

<http://webdevelopment.developersnetwork.com/Articles.asp?Article=236>

<http://members.tripod.com/dthknight1/filmstrips.html>

<http://hotwired.lycos.com/webmonkey/98/32/index0a.html>

[http://bj.canon.co.jp/image/papercraft/download/toy/anime\\_e\\_a4.pdf](http://bj.canon.co.jp/image/papercraft/download/toy/anime_e_a4.pdf) Directions for handmade animation (flipbook)

**Key words:** *flip book, flip book animation, how to create an animated GIF, animated GIF FAQs, flash animation tutorials, download Microsoft GIF animator (free), download free animated GIF program(s), animation tutorials*

Additional Animation Ideas:

- 1. Try recreating or editing some animated GIFs from MS clip gallery's motion clips or <http://www.animfactory.com/>
- 2. Take a piece of clipart into Paint/PhotoShop to edit several times to animate
- 3. Require customized animations for PowerPoint presentations
- 4. If you want to get fancy, have students create animated greeting cards or animated comic strips. (Flash or a similar program is recommended if trying this idea.)

### **Books, articles, and other resources:**

Botello, C. (2004). *Adobe Premiere 6.5 – Design professional.* Boston, MA: Thomson Course Technology.

- Botello, C. (2003). *Adobe Illustrator 10 – Design professional.* Boston, MA: Thomson Course Technology.
- Solomon, A. W. (2004). *Introduction to multimedia.* Columbus, OH: Glencoe (McGraw-Hill).
- Weixel, S., Weixel, F., Morse, C., & Morse, B. (2004). *Graphics and animation basics.* Boston, MA: Thomson Course Technology.

# **GRAPHICS Animation Assignment**

# **Activity Preparation and Assignment**

In this project, determine an action desired for a figure or figures and develop the simple animations to obtain the desired movements.

- 1. Create a folder named *Animation* to save all your files.
- 2. Key your desired figure and the action the figure is to display. Draw a line for the instructor's approval and the date, and have your instructor approve.
- 3. If Step 2 has been approved, use appropriate software and sketch your key frames for the movements for the figure(s) to obtain the desired action. Draw a line for the instructor's approval and the date, and have your instructor approve your sketch.
- 4. Create your animation and save it as a GIF file.
- 5. Import your animated GIF into a presentation and save the presentation. Present and/or submit the presentation to your instructor.
- 6. Submit a print screen of your folder *Animation* showing all your files.

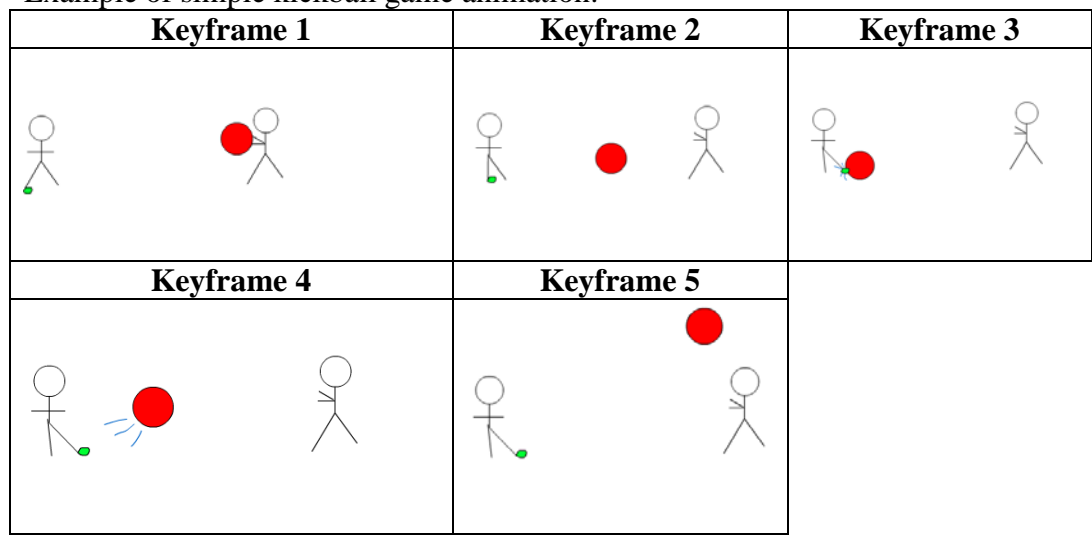

Example of simple kickball game animation:

*NOTE:* Your new animated GIF files won't play if you just double click them. You must insert them into a PowerPoint or an HTML file to view the animation.

# **Resources**

### **Web sites (and/or keywords to use for search):**

<http://www.htmlgoodies.com/tutors/animate.html>

[http://bj.canon.co.jp/image/papercraft/download/toy/anime\\_e\\_a4.pdf](http://bj.canon.co.jp/image/papercraft/download/toy/anime_e_a4.pdf) Directions for handmade animation (flip book)

**Key words:** *flip book, flip book animation, how to create an animated GIF, animated GIF FAQs*

# **GRAPHICS Animation Assessment**

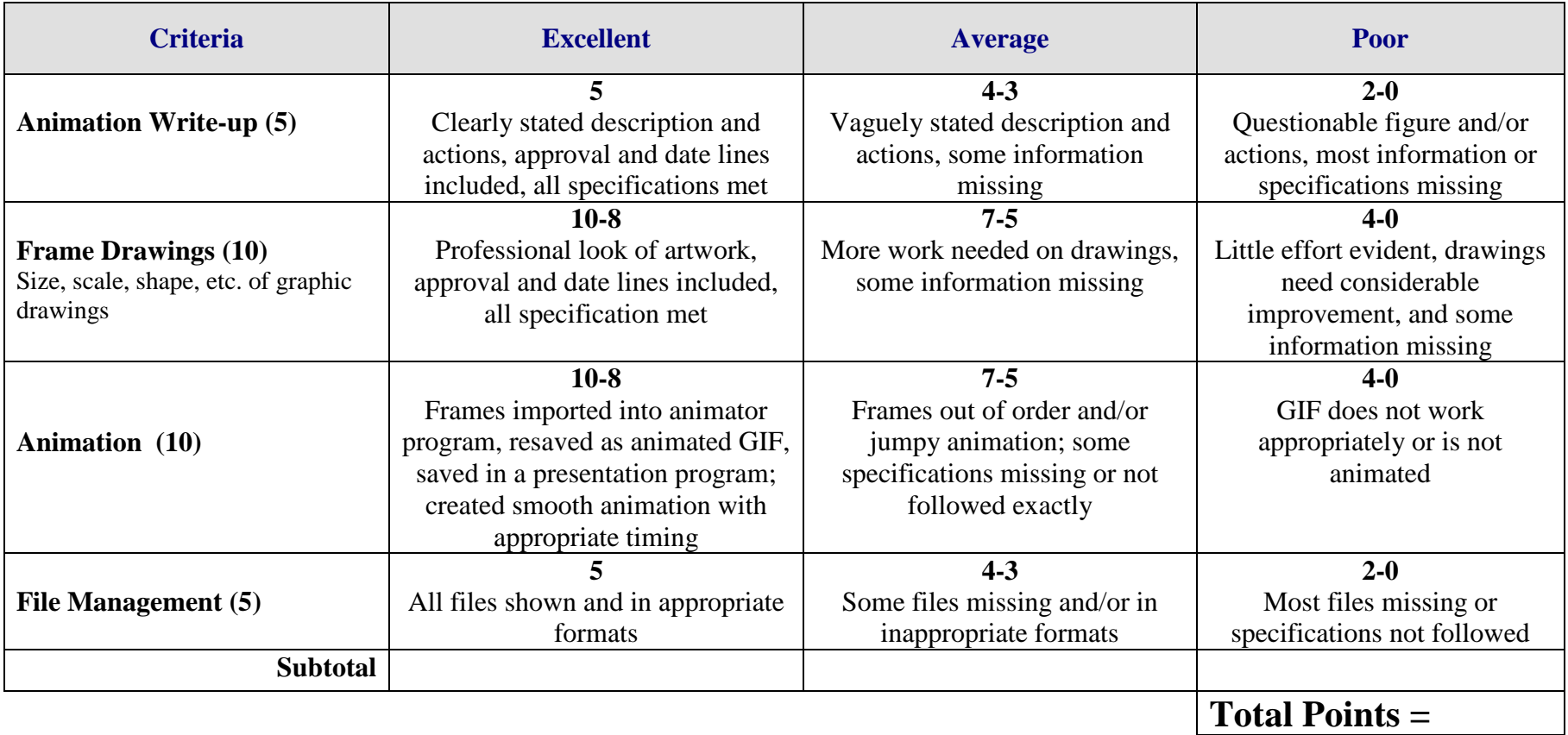

# **VIDEO Movie Trailer Overview**

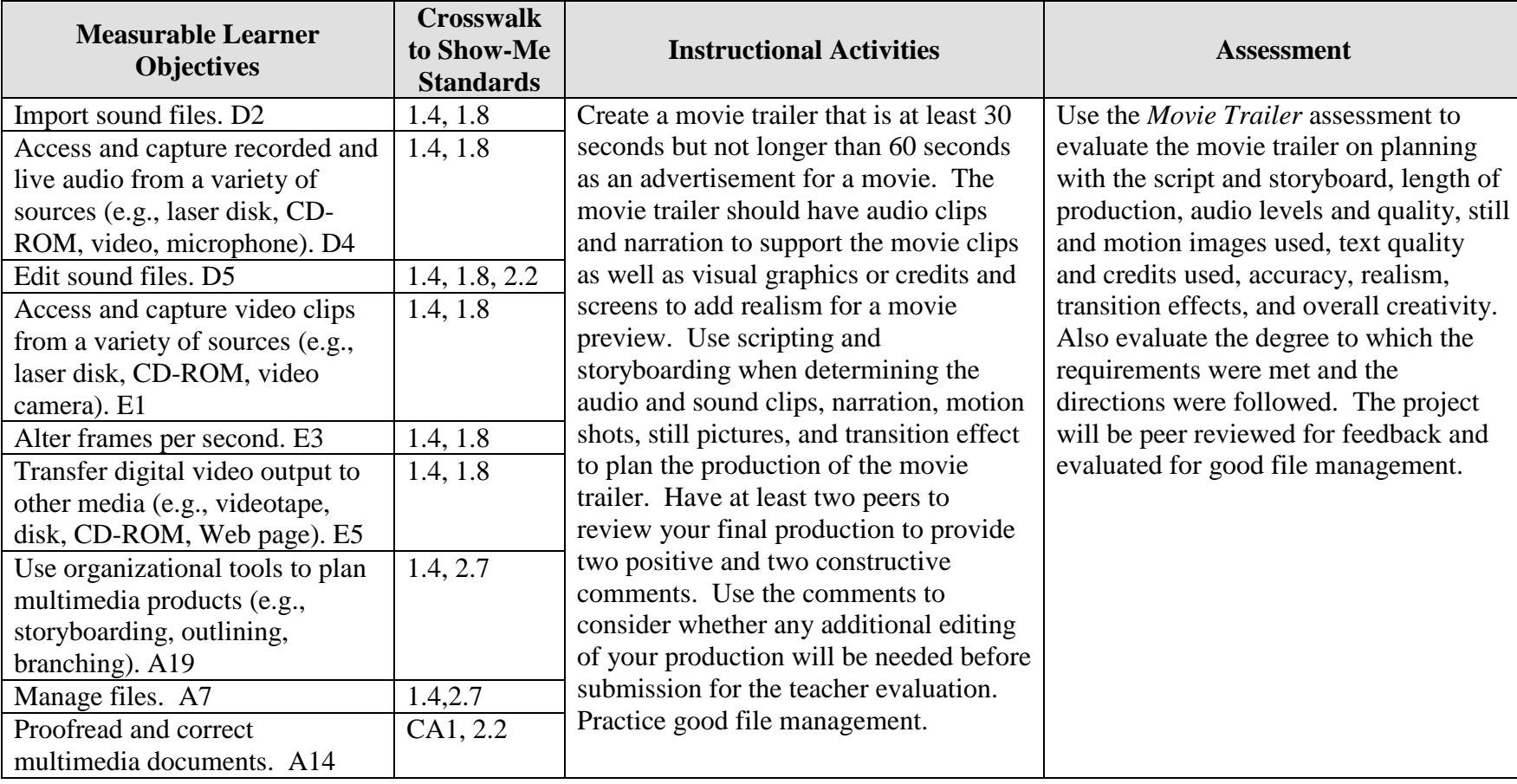

**GOAL:** Create a movie trailer for a selected movie.

Activity originally developed by Jeff Cochran, Columbia Career Center; adapted and used with his permission.

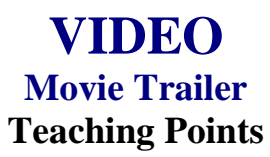

### **Overview**

Previews to a movie are used to create interest in the movie so persons will attend the first weekend it opens and the weeks thereafter. The attendance of persons at a movie equates to larger profits for movie makers. This assignment will allow students to be creative in developing their own movie preview/movie trailer.

### **Content Review**

Review the following with students:

- 1. Video formats—analog (VHS) and/or digital (camcorders that allow you to use Firewire)
- 2. File formats—how to export a movie (.MOV)
- 3. Software—non-linear editing programs (Premiere, FinalCut, iMovie)

### **Activity Preparation**

View the previews of movies from television and/or previous students' work. Use the assessment instrument and note the areas that will be used for class production.

Discuss storage capacity of different storage devices because of resolution, size of still pictures, or length of motion film.

Discuss scripting and storyboarding for media productions.

Discuss and demonstrate the options for capturing and transferring motion productions.

Practice sound and audio fades and dissolves.

Practice transition effects on video.

Discuss and practice text processing (credits/titles) and the software used to create text.

**Resources**

#### **Supplies and materials needed for the activity:**

Camcorder VHS tapes CD/DVD

Movie previews Computer Internet connection Audio software Video software Equipment for converting video and audio files

### **Web sites (and/or key words to use for search):**

[http://hotwired.lycos.com/webmonkey/01/10/index3a\\_page2.html?tw=multimedia](http://hotwired.lycos.com/webmonkey/01/10/index3a_page2.html?tw=multimedia) Importing sounds

[http://www.macromedia.com/livedocs/flash/mx2004/main/11\\_soun2.htm](http://www.macromedia.com/livedocs/flash/mx2004/main/11_soun2.htm) Importing sounds using Flash

<http://www.macworld.com/2000/09/bc/04imovie/> Importing audio and video files using the MAC

<http://165.248.2.40/idl2000/savesound.html> Saving audio and video clips; includes information on citations

<http://pd.l2l.org/linktuts/multint.htm> Saving audio and video files

<http://www.library.georgetown.edu/dept/gelardin/guides/Premiere/> Using Adobe Premiere

[http://www.geocities.com/movie\\_hobbysite/movie-trailer.html](http://www.geocities.com/movie_hobbysite/movie-trailer.html) Movie trailer site(s)

**Key words:** *audio,video, free audio software, free video software, importing audio tutorials, importing video tutorials*

### **Books, articles, and other resources:**

- Brown, T. (2004). *Cubase SX for Macintosh and Windows: Visual quickstart guide.* Berkeley, CA: Peachpit Press (Pearson Education).
- Counts, E. L. (2004). *Multimedia design and production for students and teachers.*  Boston, MA: Allyn and Bacon (Pearson Education).

Lich, B. (2003). *DVD burning solutions.* Boston, MA: Thomson Publishing.

Middleton, C. (2003). *Complete guide to digital audio*. Boston, MA: Thomson Publishing.

- Roback, S. (2004). *Pro Tools 6 for Macintosh and Windows: Visual quickstart guide*. Berkeley, CA: Peachpit Press (Pearson Education).
- Solomon, A. W. (2004). *Introduction to multimedia.* Columbus, OH: Glencoe (McGraw-Hill).

# **VIDEO Movie Trailer Assignment**

# **Activity Preparation and Assignment**

In this project you will produce a "trailer/teaser trailer," at least 30 seconds but not more than 60 seconds long, for a fictional sequel. Be creative. Remember, this is a promotion to make the viewer want to see the movie, but not to give away too much of the story. The trailer is to be rated G. Create a new *movie trailer* folder to hold all media and editing of the project.

- 1. Watch the movie(s) several times to help you plan. Write down (log) the times (position on tape—hr/min/sec on VCR/DVD) so you will know where the scene is before you begin the capture steps. *You only need to log the shots you know you will use in your sequence.*
- 2. Script the audio clip(s) and narration you plan to use.
- 3. Storyboard/sketch the scenes and the order you want the scenes to appear. Give a short description of what happens in the clip and the special effect or text you plan to add to accompany the scenes.
- 4. Capture movie clips using the analog/digital conversion station(s) or camcorder(s). (Always start at least 5 seconds before and end a few seconds after the selected clip to prevent capturing the word *play* or *video calibration*.)
- 5. Move clips to your editing workstation with camcorder.
- 6. Edit clips in sequence to reflect the script and storyboard.
- 7. Use the preset DV-NTSC settings for your non-linear editing program (project file).
- 8. Export completed video sequence as a QuickTime file for viewing purposes.
- 9. Get feedback when finished. Find two people that would potentially represent the audience for the trailer. Have each person give you two positive comments and two constructive comments about the trailer. Make changes if necessary.
- 10. Submit a print screen of your timeline from the video editing software.
- 11. Submit the movie trailer, script, storyboard, feedback/peer review, and print screen of project folder.

NOTE: Remember to look over the scoring guide. (Projects will be peer evaluated using the scoring guide.)

### **Things to consider:**

- 1. Use seven or more different clips from the selected movie (either still pictures or video clips).
- 2. Find someone with a booming voice for the narration.
- 3. Stock video/images/audio can be used (consider your resources).
- 4. Text: Consider visual graphics.
- 5. Include green "Preview Approved" or "Twentieth Century Fox" screens before movie trailers to add realism.
- 6. Use transition effects. Fades or dissolves in movie trailers are usually seen.
- 7. File management is essential.

#### **Resources**

#### **Web sites (and/or key words to use for search):**

[http://hotwired.lycos.com/webmonkey/01/10/index3a\\_page2.html?tw=multimedia](http://hotwired.lycos.com/webmonkey/01/10/index3a_page2.html?tw=multimedia) Importing sounds

[http://www.macromedia.com/livedocs/flash/mx2004/main/11\\_soun2.htm](http://www.macromedia.com/livedocs/flash/mx2004/main/11_soun2.htm) Importing sounds using Flash

<http://www.macworld.com/2000/09/bc/04imovie/> Importing audio and video files using the MAC

<http://165.248.2.40/idl2000/savesound.html> Saving audio and video clips; includes information on citations

<http://pd.l2l.org/linktuts/multint.htm> Saving audio and video files

<http://www.library.georgetown.edu/dept/gelardin/guides/Premiere/> Using Adobe Premiere

**Key words:** *importing sounds, importing video, saving sound files, saving video files,* and adding *tutorial* to the key words

# **VIDEO Movie Trailer Assessment**

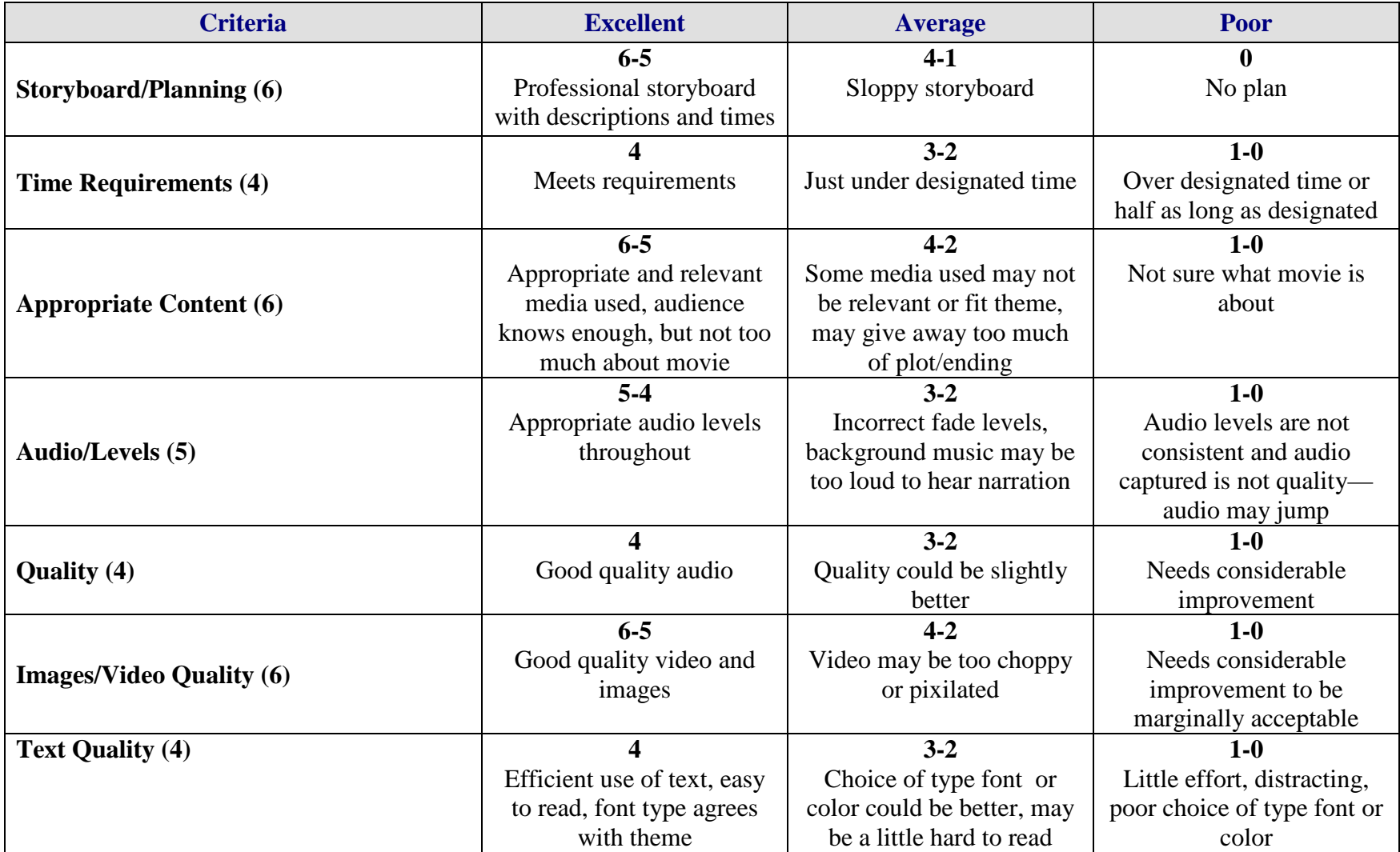

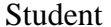

Student \_\_\_\_\_\_\_\_\_\_\_\_\_\_\_\_\_\_\_\_\_\_\_\_\_\_\_\_\_\_\_\_ Due Date \_\_\_\_\_\_\_\_\_\_\_\_\_\_ Date Submitted \_\_\_\_\_\_\_\_\_\_\_\_\_

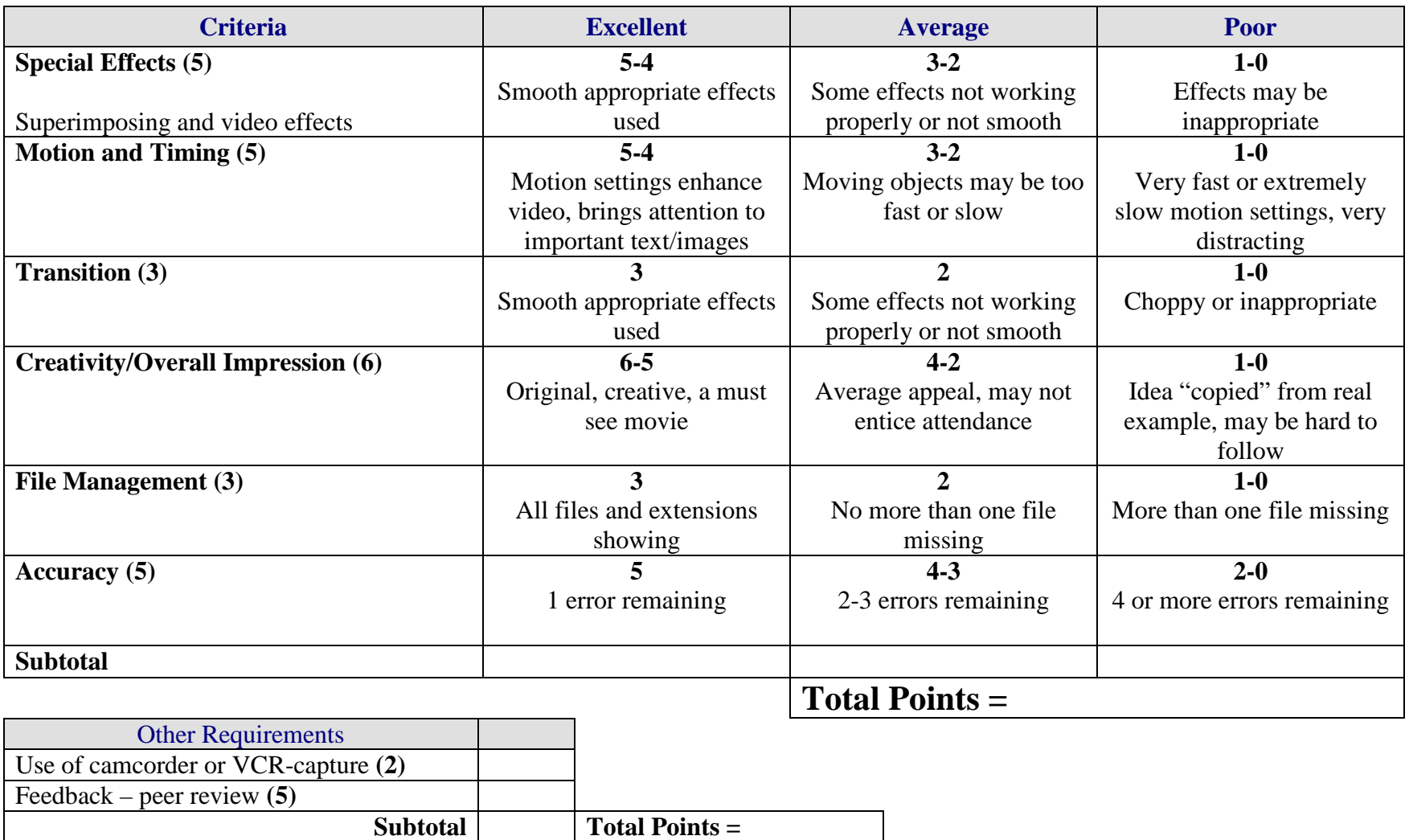

**Project Total =**

# **VIDEO Music Video Overview**

**GOAL:** Produce a music video using video and images with music and other audio sounds to develop the interest for a product or to tell a story.

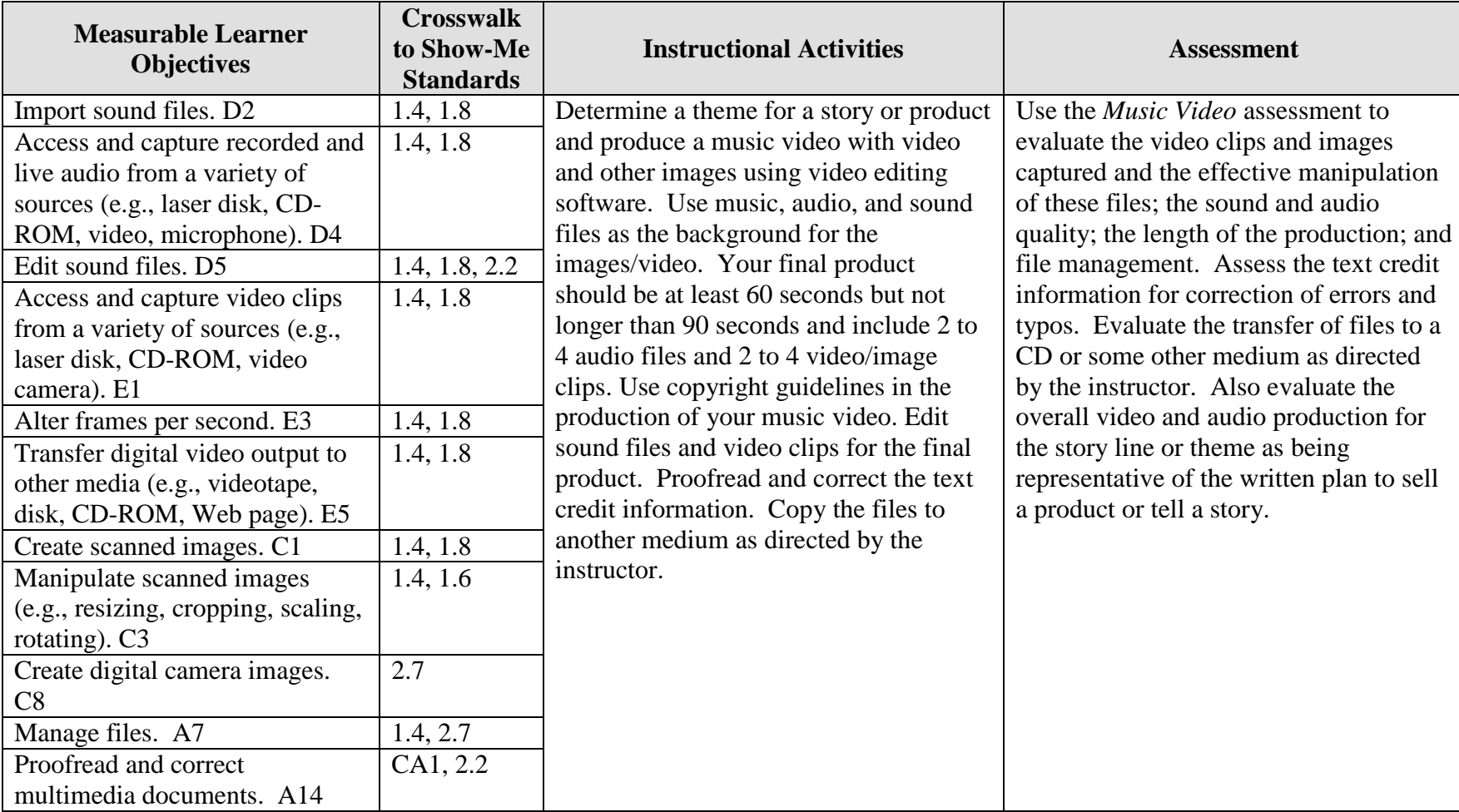

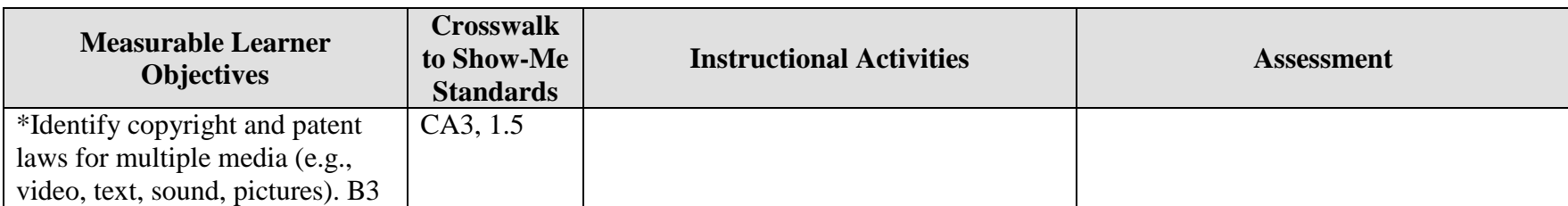

\*Used to apply appropriate copyright guidelines.

# **VIDEO Music Video Teaching Points**

### **Overview**

MTV and commercials or advertisements for products and/or services are a few examples of how video and audio are used simultaneously to develop interest and/or tell a story. This assignment will allow students to create their own music video using audio clips from CDs, audio files, and video they record. The students are to develop a theme for a music video so that their production tells a story or sells a product.

## **Content Review**

Review and/or demonstrate the following as needed:

Using pictures/images: scanning, file formats, resolutions

- 2. Manipulating graphics/images
- 4. Creating and using audio and sound files and audio effects
- 5. Ripping audio files
- 6. Using motion effects for still pictures and text
- 7. Using motion video

# **Activity Preparation**

View samples of appropriate MTV productions, previous students' work, and/or commercials. Discuss the theme development and the sound/music selections used.

Direct students on how to use a video camera to record a classmate and have your classmate video you to display various themes, e.g., love, heartbreak, disappointment, joy, exercising, etc.

Discuss importing/capturing video footage into a computer.

Demonstrate the use of audio and sound files including procedures for manipulating and saving sound files.

Discuss the selection of images and video to support a theme and the use of appropriate audio and sound files as a background to images/movie productions with sound.

### **Resources**

### **Supplies needed for the activity:**

Multimedia Music Video Teaching Points 168 Video camera Computer to capture video/motion shots

Audio and sound files Head phones Software for video and audio editing

### **Web sites (and/or key words to use for search):**

<http://www.lsc.cc.mn.us/admin/tech/mnsat.htm> Creating an audio file

[http://www.ccd.bnl.gov/visualization/docs/guides/audio\\_video.html](http://www.ccd.bnl.gov/visualization/docs/guides/audio_video.html) Adding audio to video files

<http://www.tcaps.com/ht/audio/default.htm> Information on using and manipulating audio files

<http://www.intel.com/support/peripherals/audioplayer/3kplayer/createfile.htm> Creating MP3 and/or WMA files

<http://hotwired.lycos.com/webmonkey/multimedia/video/index.html>

[http://hotwired.lycos.com/webmonkey/multimedia/audio\\_mp3/](http://hotwired.lycos.com/webmonkey/multimedia/audio_mp3/)

[http://hotwired.lycos.com/webmonkey/01/10/index3a\\_page2.html?tw=multimedia](http://hotwired.lycos.com/webmonkey/01/10/index3a_page2.html?tw=multimedia) Webmonkey Web sites on audio, video, and multimedia

<http://165.248.2.40/idl2000/savesound.html> Saving audio and video clips; includes information on citations

<http://search.hotwired.com/webmonkey/default.asp?query=video> Make a selection from this site on video and other multimedia tutorials

<http://pd.l2l.org/linktuts/multint.htm> Harvesting online sounds, images, videos and creating originals

<http://www.library.georgetown.edu/dept/gelardin/guides/Premiere/> Capturing video using Adobe Premiere 6.0

[http://www.macromedia.com/livedocs/flash/mx2004/main/11\\_soun2.htm](http://www.macromedia.com/livedocs/flash/mx2004/main/11_soun2.htm) Sounds with Flash

[http://olympus.het.brown.edu/cgi-bin/info2www?\(cookbook\)Editing+Sound](http://olympus.het.brown.edu/cgi-bin/info2www?(cookbook)Editing+Sound) Selecting, converting, and editing sound files

<http://www.rice.edu/fondren/erc/howto/cooledit.html> Using sound with Cool Edit

<http://www.support.dsu.edu/multimedia/sound/wave-edit.htm> Editing sound files with .wav extension

<http://www.blazeaudio.com/howto/edit-introduction.html> Tutorial on editing sound files

[http://linux.oreillynet.com/pub/a/linux/2001/10/18/snd\\_parttwo.html?page=2](http://linux.oreillynet.com/pub/a/linux/2001/10/18/snd_parttwo.html?page=2) Editing sound in Linux

### **<http://www.utsystem.edu/ogc/intellectualproperty/copypol2.htm#test> Fair use of copyrighted materials**

#### **Books, articles, and other resources:**

- Brown, T. (2004). *Cubase SX for Macintosh and Windows: Visual quickstart guide.* Berkeley, CA: Peachpit Press (Pearson Education).
- Counts, E. L. (2004). *Multimedia design and production for students and teachers.*  Boston, MA: Allyn and Bacon (Pearson Education).

Lich, B. (2003). *DVD burning solutions.* Boston, MA: Thomson Publishing.

- Middleton, C. (2003). *Complete guide to digital audio*. Boston, MA: Thomson Publishing.
- Roback, S. (2004). *Pro Tools 6 for Macintosh and Windows: Visual quickstart guide*. Berkeley, CA: Peachpit Press (Pearson Education).
- Solomon, A.W. (2004). *Introduction to multimedia.* Columbus, OH: Glencoe (McGraw-Hill).

# **VIDEO Music Video Instructor's Approval Form**

**Music Video Theme** \_\_\_\_\_\_\_\_\_\_\_\_\_\_\_\_\_\_\_\_\_\_\_\_\_\_\_\_\_\_\_\_\_\_\_\_\_\_\_\_\_\_\_\_\_

**Instructor's Approval** \_\_\_\_\_\_\_\_\_\_\_\_\_\_\_\_\_\_\_\_\_\_\_\_\_\_\_\_\_\_\_\_\_\_\_\_\_\_\_\_\_\_\_\_\_\_\_\_\_

**Date** \_\_\_\_\_\_\_\_\_\_\_\_\_\_\_\_\_\_\_\_\_\_\_

Submit this form with the instructor's signature when the assignment is complete.

# **VIDEO Music Video Assignment**

# **Activity Preparation and Assignment**

Using video/pictures for the visual, 2 to 4 audio files, and special effects, create a music video that will tell a story or sell a product. The production should be at least 60 seconds but not more than 90 seconds long. Create a project folder entitled [*insert your name*] *music video* to hold images, audio, video, and other project files.

Produce a music video using the following directions:

- 1. Determine a theme for the music video, key it, and have the theme approved by the instructor. (See Instructor's Approval Form.)
- 2. Gather *only* the content for the project:
	- a. Video recorded on a video camera
	- b. Pictures (Scan at 150 ppi resolution; save as TIFF files.)
	- c. Name video clips and other digital images with recognizable, easy-to-remember names and the order in which they will be used
	- d. Audio files.
- 3. Use 2 to 4 audio files to create the audio layer for your music video sequence.
- 4. Use appropriate fade techniques for audio files.
- 5. Once the audio track is put together the way you like it, place your video, pictures, and/or images over the appropriate audio.
- 6. Use different transition effects between each image/picture.
- 7. Save as a movie file and export the file to the project folder.
- 8. Copy the movie file to a CD, or other medium, as directed by instructor.
- 9. Submit a print screen of the files in the project folder in Details view and a print screen of your timeline from the video software.

**Resources**

### **Web sites (and/or keywords to use for search):**

[http://hotwired.lycos.com/webmonkey/multimedia/audio\\_mp3/](http://hotwired.lycos.com/webmonkey/multimedia/audio_mp3/)

[http://hotwired.lycos.com/webmonkey/01/10/index3a\\_page2.html?tw=multimedia](http://hotwired.lycos.com/webmonkey/01/10/index3a_page2.html?tw=multimedia) Webmonkey Web sites

**Key words:** *audio, video, CD burning, multimedia creation* and/or the word *tutorial* with any of the key words

# **VIDEO Music Video Assessment**

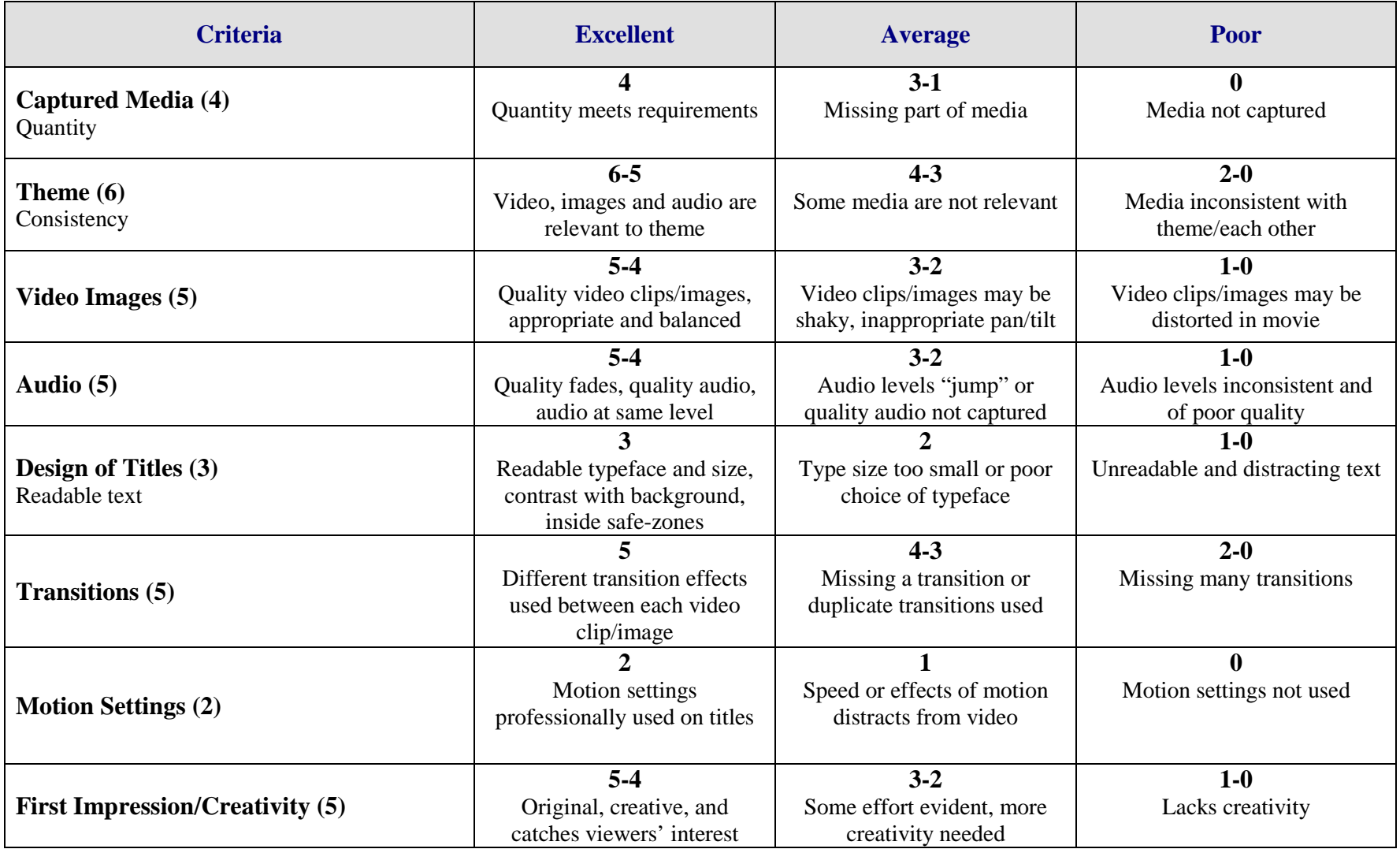

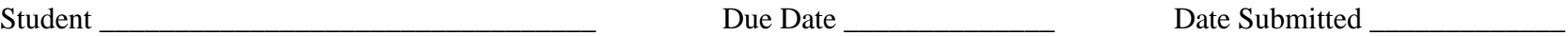

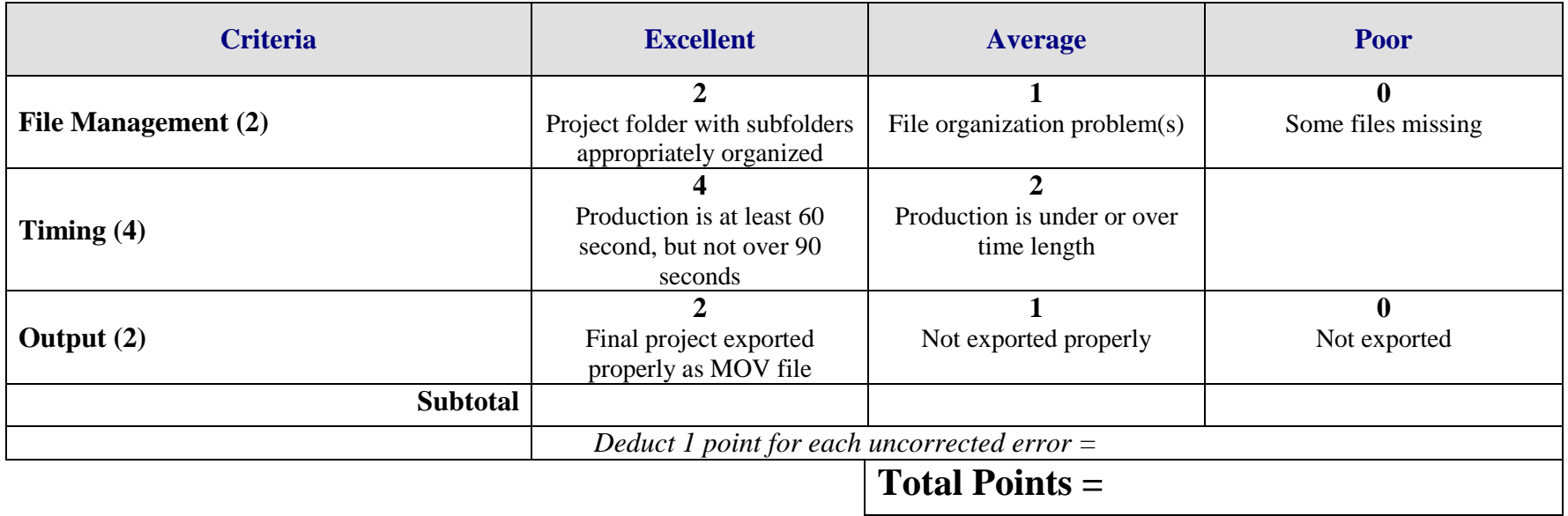

# **VIDEO Video Postcard Overview**

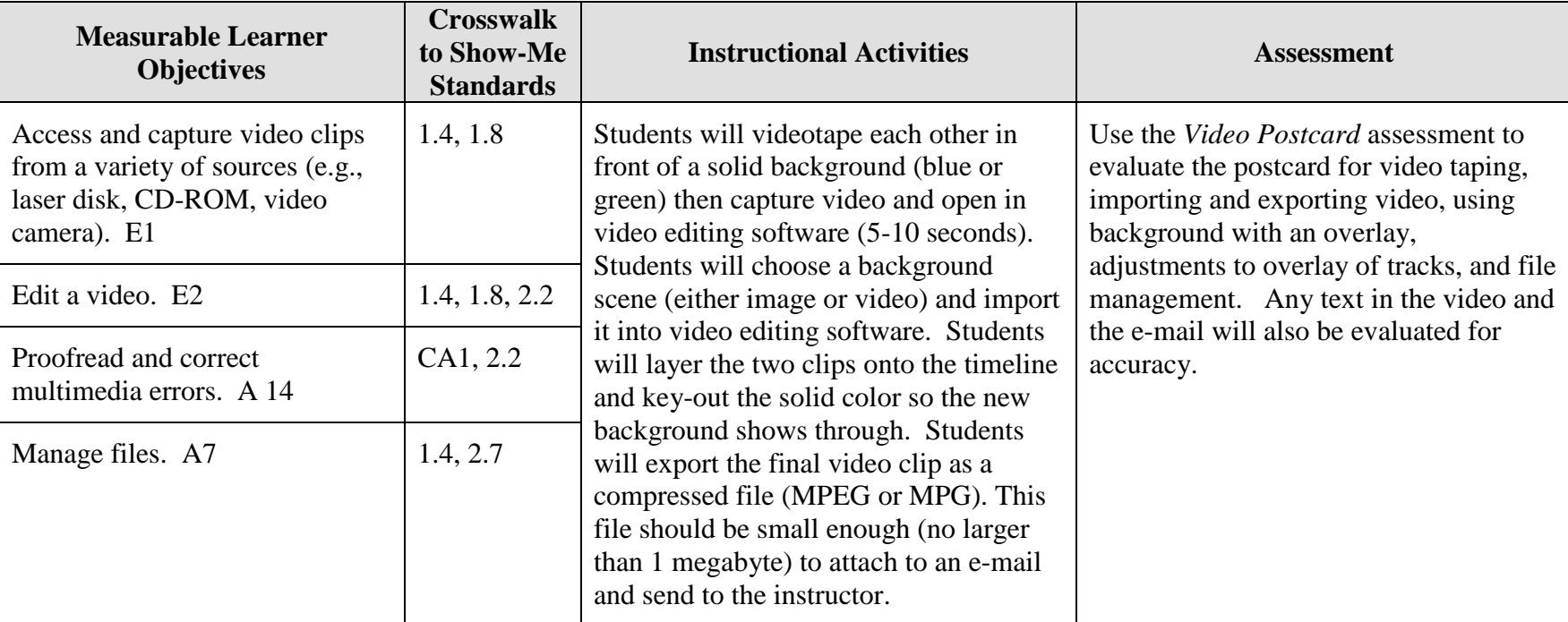

GOAL: Create a video postcard to be sent via e-mail to your instructor.

Activity originally developed by Jeff Cochran, Columbia Career Center; adapted and used with his permission.

# **VIDEO Video Postcard Teaching Points**

### **Overview**

The entertainment world often uses color backgrounds for the chroma-keying effect. Actors will be filmed in rooms with blue walls, floor, and ceiling; the weather man stands in front of a green-screen; sometimes actors even wear special blue or green suits for effect. This is all done to create a relatively simple, but really neat, technique of being able to move in areas the body could not naturally travel, e.g., superman flying across the sky.

### **Content Review**

Review and/or demonstrate the following as needed:

- 19. Video camera basics: record with camera, capture with Firewire (IEEE 1394) cable
- 20. Video editing software basics: capturing files, importing files, layering files (putting files on different tracks/layers), exporting files
- 21. File management
- 22. Advanced video editing: adjusting the transparency of a video clip
- 23. Terms to know/review: NLE (non-linear editing) vs. analog, MOV, AVI, JPG, FireWire, keying

### **Activity Preparation**

Prepare a wall with solid green or blue color. (Explain that green and blue are the furthest hue from flesh/skin-tones and the reason for using them. Construction paper, poster board, or bed sheets work fine if you haven't purchased a professional screen/matte.)

Show examples of former students' work (or something you've created) to give ideas of how the product should look like.

Demonstrate use of video camera and capture process.

Demonstrate importing, layering, and transparency settings in video editing software.

Demonstrate exporting.

Review the process of drafting an e-mail and Web etiquette.

### **Resources**

### **Supplies needed for the activity:**

Digital video camcorder Fire Wire (IEEE 1394 Cable)

Computer with FireWire card (place to plug cable in) Computer with video editing software Solid colored wall (Green or blue construction paper will work great in good lighting with no shadows or wrinkles on background.) Internet connection

### **Websites (and/or key words to use for search):**

<http://165.248.2.40/idl2000/savesound.html> Saving audio and video clips; includes information on citations

<http://pd.l2l.org/linktuts/multint.htm> Saving audio and video files

<http://www.library.georgetown.edu/dept/gelardin/guides/Premiere/> Using Adobe Premiere

<http://hotwired.lycos.com/webmonkey/multimedia/video/index.html> Site with various video tutorials based on equipment

<http://search.hotwired.com/webmonkey/default.asp?query=video> Make a selection from this site on video and other multimedia tutorials

**Key words:** *digital video primer, video FAQ, chroma-keying*

#### **Books, articles, and other resources:**

- Brown, T. (2004). *Cubase SX for Macintosh and Windows: Visual quickstart guide.* Berkeley, CA: Peachpit Press (Pearson Education).
- Counts, E. L. (2004). *Multimedia design and production for students and teachers.* Boston, MA: Allyn and Bacon (Pearson Education).
- Lich, B. (2003). *DVD burning solutions.* Boston, MA: Thomson Publishing.
- Middleton, C. (2003). *Complete guide to digital audio*. Boston, MA: Thomson Publishing.
- Roback, S. (2004). *Pro Tools 6 for Macintosh and Windows: Visual quickstart guide*. Berkeley, CA: Peachpit Press (Pearson Education).

Solomon, A. W. (2004). *Introduction to multimedia.* Columbus, OH: Glencoe (McGraw-Hill).

# **VIDEO Video Postcard Assignment**

# **Activity Preparation and Assignment**

With the advances in e-mail and the Internet, persons can send and receive video postcards and messages. In this project you will create a video postcard. You will decide on a place to visit, then using a video camcorder and editing software, make the place appear as if you were there. Using the background, create a video postcard to be e-mailed to your instructor. Create a *video postcard* project folder to hold all files created for the project. Follow the steps/directions below to develop your video postcard:

- 1. Choose a place to visit. Find an image, picture, or frame from a video clip of that place. Save/copy the image or video to your project folder.
- *2.* Select a partner and have your partner video tape you for at least 5, but not more than 10 seconds in front of the solid background (blue or green). Pose appropriately, wave and say hi and/or something relevant. Record your partner doing the same.

NOTE: Be sure to wear colors other than blue or green.

- 3. Capture the video and/or image.
- 4. Import the image/video of your destination. Import the video of yourself (if necessary).
- 5. Drag the destination clip to Track-1. Drag the movie of yourself to Track-2.
- 6. Adjust the durations so that Track-1 and Track-2 are the same length.
- 7. Apply effect to remove green/blue background (chroma key/transparency) and adjust accordingly. Background from track-1 should start to appear.
- 8. Export your file as a MOV or MPG.
- 9. Key an appropriate e-mail to the instructor and attach your video postcard or submit it in appropriate media as indicated by instructor (burn to CD/DVD). Proofread and correct any errors in the e-mail before it is sent.
- 10. Submit a screen shot/print screen of project folder in Details view.

## **Resources**

#### **Web sites (and/or keywords to use for search):**

<http://pd.l2l.org/linktuts/multint.htm> Saving audio and video files

<http://www.library.georgetown.edu/dept/gelardin/guides/Premiere/> Using Adobe Premiere

<http://hotwired.lycos.com/webmonkey/multimedia/video/index.html> Site with various video tutorials based on equipment

<http://search.hotwired.com/webmonkey/default.asp?query=video> Make a selection from this site on video and other multimedia tutorials

**Key words:** *digital video primer, video FAQ, chroma-keying*

# **VIDEO Video Postcard Assessment**

**Directions:** Assign points on a scale from 5 (high/good) to 0 (low/poor or not present) in each category below.

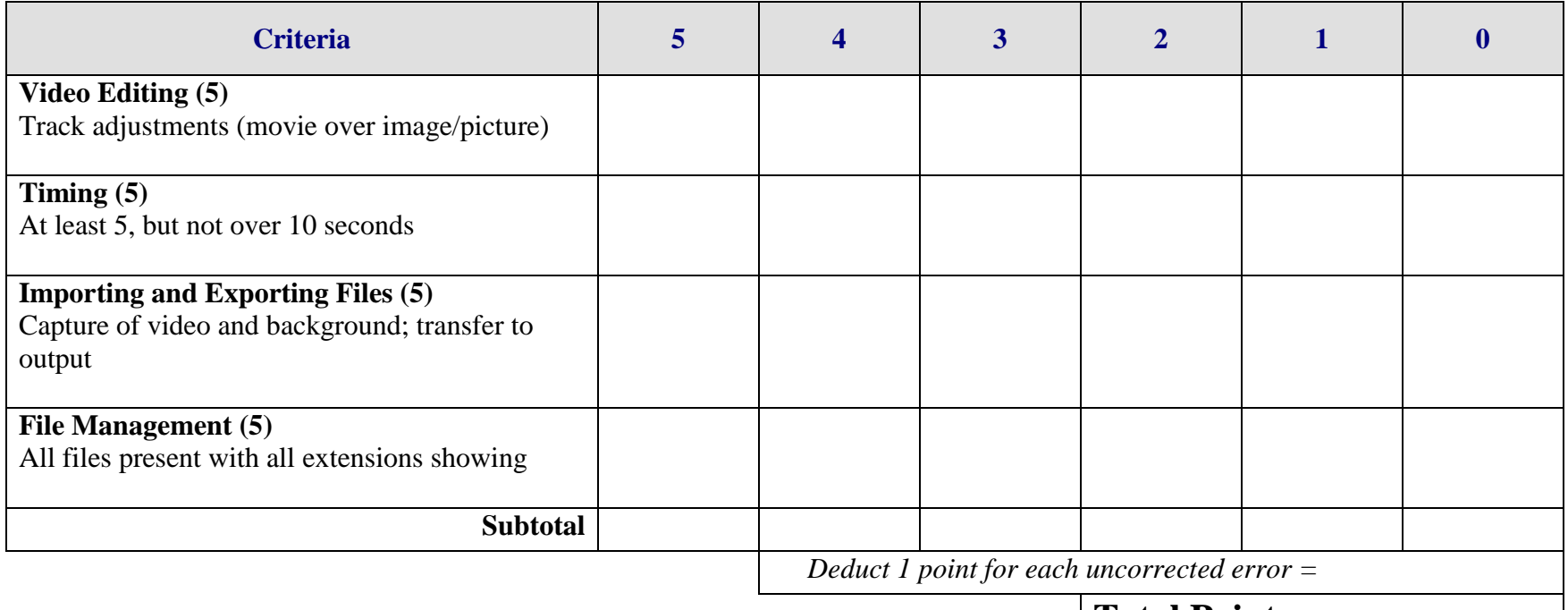

**Total Points =**

# **VIDEO Video Scrapbook Overview**

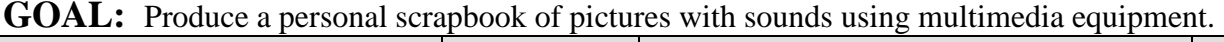

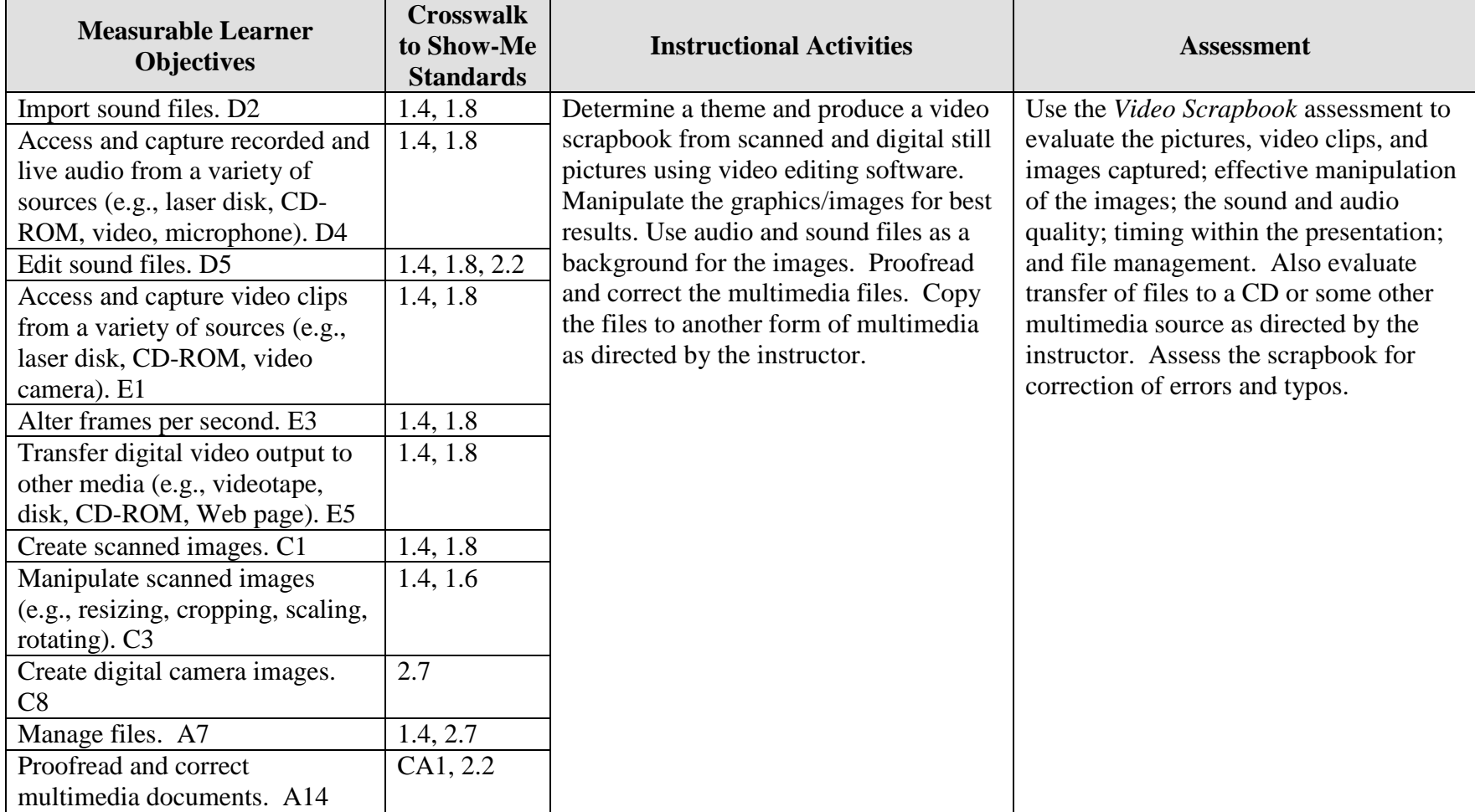

Activity originally developed by Jeff Cochran, Columbia Career Center; adapted and used with his permission.
# **VIDEO Video Scrapbook Teaching Points**

### **Overview**

Companies exist that will take pictures from persons' scrapbooks and create a video file with the pictures, sounds, motions, and other multimedia effects. This assignment will allow students to scan pictures that already exist, capture pictures with a camera, use video clips, and capture sound to create a video scrapbook.

### **Content Review**

Review and/or demonstrate the following as needed:

- 10. Using pictures/images: scanning, file formats, resolutions
- 11. Manipulating graphics/images
- 12. Creating and using audio and sound files and audio effects
- 13. Ripping audio files
- 14. Using motion effects for still pictures and text

### **Activity Preparation**

Use a scanner to scan and save existing pictures and images.

Discuss saving pictures and images as different file formats.

Discuss resolutions for pictures and images and the impact on load time, file size, etc.

Demonstrate the use, manipulation, and saving of audio and sound files.

Discuss the selection of pictures and images to support a theme and use of audio and sound files as a background.

Discuss and demonstrate the effects for still pictures, images, and text.

### **Resources**

### **Supplies needed for the activity:**

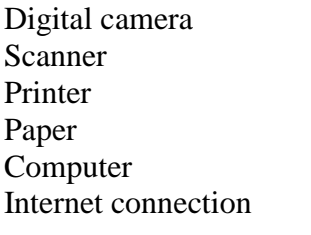

Audio and sound files Head phones and microphones Software

### **Web sites (and/or key words to use for search):**

<http://www.lsc.cc.mn.us/admin/tech/mnsat.htm> Creating an audio file

[http://www.ccd.bnl.gov/visualization/docs/guides/audio\\_video.html](http://www.ccd.bnl.gov/visualization/docs/guides/audio_video.html) Adding audio to video files

<http://www.tcaps.com/ht/audio/default.htm> Information on audio files

<http://www.intel.com/support/peripherals/audioplayer/3kplayer/createfile.htm> Creating MP3 and/or WMA files

[http://www.dl.nu/linux\\_cd\\_burning.html](http://www.dl.nu/linux_cd_burning.html) Converting, copying, etc. files

[http://hotwired.lycos.com/webmonkey/multimedia/audio\\_mp3/](http://hotwired.lycos.com/webmonkey/multimedia/audio_mp3/)

[http://hotwired.lycos.com/webmonkey/01/10/index3a\\_page2.html?tw=multimedia](http://hotwired.lycos.com/webmonkey/01/10/index3a_page2.html?tw=multimedia) Webmonkey Web sites

[http://www.milwaukee.k12.wi.us/pages/MPS/Teachers\\_Staff/Tech\\_Tools/Distance\\_Lear](http://www.milwaukee.k12.wi.us/pages/MPS/Teachers_Staff/Tech_Tools/Distance_Learning_Opportunities/Video_Scrapbook) [ning\\_Opportunities/Video\\_Scrapbook](http://www.milwaukee.k12.wi.us/pages/MPS/Teachers_Staff/Tech_Tools/Distance_Learning_Opportunities/Video_Scrapbook) Video scrapbook of Milwaukee Public Schools

### **Books, articles, and other resources:**

- Brown, T. (2004). *Cubase SX for Macintosh and Windows: Visual quickstart guide.* Berkeley, CA: Peachpit Press (Pearson Education).
- Counts, E. L. (2004). *Multimedia design and production for students and teachers.*  Boston, MA: Allyn and Bacon (Pearson Education).
- Lich, B. (2003). *DVD burning solutions.* Boston, MA: Thomson Publishing.
- Middleton, C. (2003). *Complete guide to digital audio*. Boston, MA: Thomson Publishing.
- Roback, S. (2004). *Pro Tools 6 for Macintosh and Windows*: *Visual quickstart guide.* Berkeley, CA: Peachpit Press (Pearson Education).
- Solomon, A.W. (2004). *Introduction to multimedia.* Columbus, OH: Glencoe (McGraw-Hill).

# **VIDEO Video Scrapbook Instructor's Approval Form**

**Video Scrapbook Theme** \_\_\_\_\_\_\_\_\_\_\_\_\_\_\_\_\_\_\_\_\_\_\_\_\_\_\_\_\_\_\_\_\_\_\_\_\_\_\_\_\_\_\_\_\_

**Instructor's Approval** \_\_\_\_\_\_\_\_\_\_\_\_\_\_\_\_\_\_\_\_\_\_\_\_\_\_\_\_\_\_\_\_\_\_\_\_\_\_\_\_\_\_\_\_\_\_\_\_\_

**Date** \_\_\_\_\_\_\_\_\_\_\_\_\_\_\_\_\_\_\_\_\_\_\_

Submit this form with the instructor's signature when assignment is complete.

# **VIDEO Video Scrapbook Assignment**

## **Activity Preparation and Assignment**

Create a video scrapbook around a determined theme using still pictures and images, appropriate background sounds and audio files, and special effects. The production should be at least one minute, but not more than 2 minutes long.

Follow the steps/directions below for developing a video scrapbook:

- 15. Determine a theme for the video scrapbook and have it approved by the instructor. (See Instructor's Approval Form.)
- 16. Create a project folder entitled [*insert your name*] *scrapbook* to hold images, audio, title, and other project files.
- 17. Gather the content for the project:
	- a. Pictures (scanned at 150 ppi resolution and saved as TIFF files)
	- b. Name video clips and other digital images with recognizable, easy-to-remember names and order
	- c. Audio files and/or script
	- d. Titles.
- 18. Use 12 scanned and/or digital pictures, 2 or 3 audio clips and background sound effects, 2 or 3 plug-in titles.
- 19. Use different transition effects between each image/picture. Each picture/image is to be timed for viewing at least 5 seconds, but not more than 10 seconds.
- 20. Use appropriate fade techniques for audio files.
- 21. Use motion settings and fading for titles.
- 22. Save as a movie file and export the file to the project folder.
- 23. Copy the movie file to a CD, or other medium, as directed by the instructor.
- 24. Submit a print screen of the files in the project folder in Details view and a print screen of your timeline from the video software.

## **Resources**

### **Web sites (and/or keywords to use for search):**

[http://hotwired.lycos.com/webmonkey/multimedia/audio\\_mp3/](http://hotwired.lycos.com/webmonkey/multimedia/audio_mp3/)

[http://hotwired.lycos.com/webmonkey/01/10/index3a\\_page2.html?tw=multimedia](http://hotwired.lycos.com/webmonkey/01/10/index3a_page2.html?tw=multimedia) Webmonkey Web sites

**Key words:** *audio, video, CD burning, multimedia creation*

## **VIDEO Video Scrapbook Assessment**

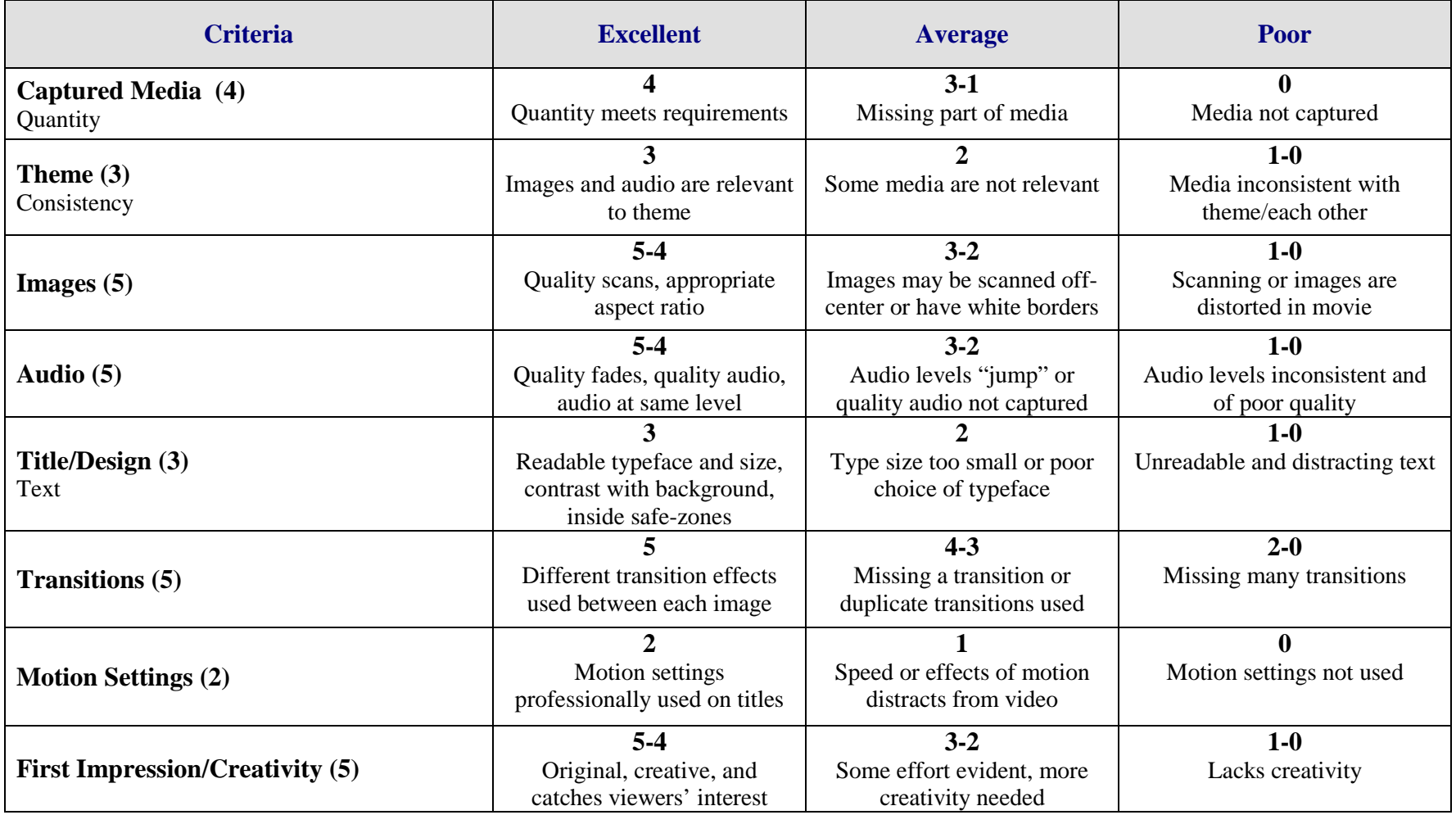

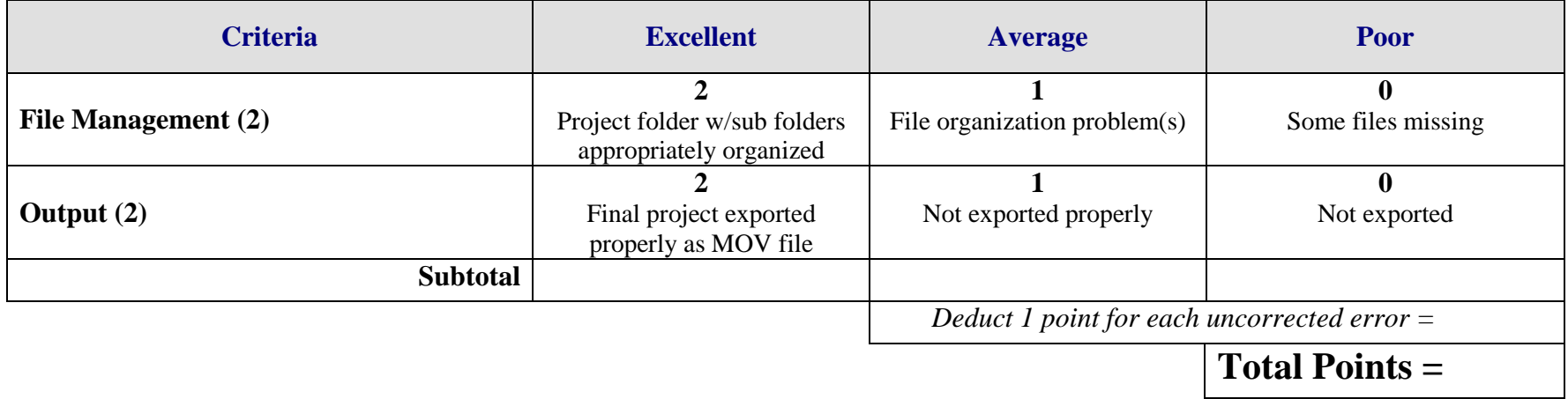

## **WEB PAGE DESIGN Career Web Site Overview**

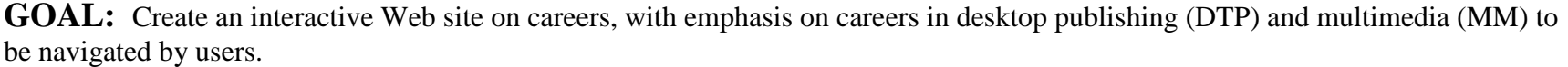

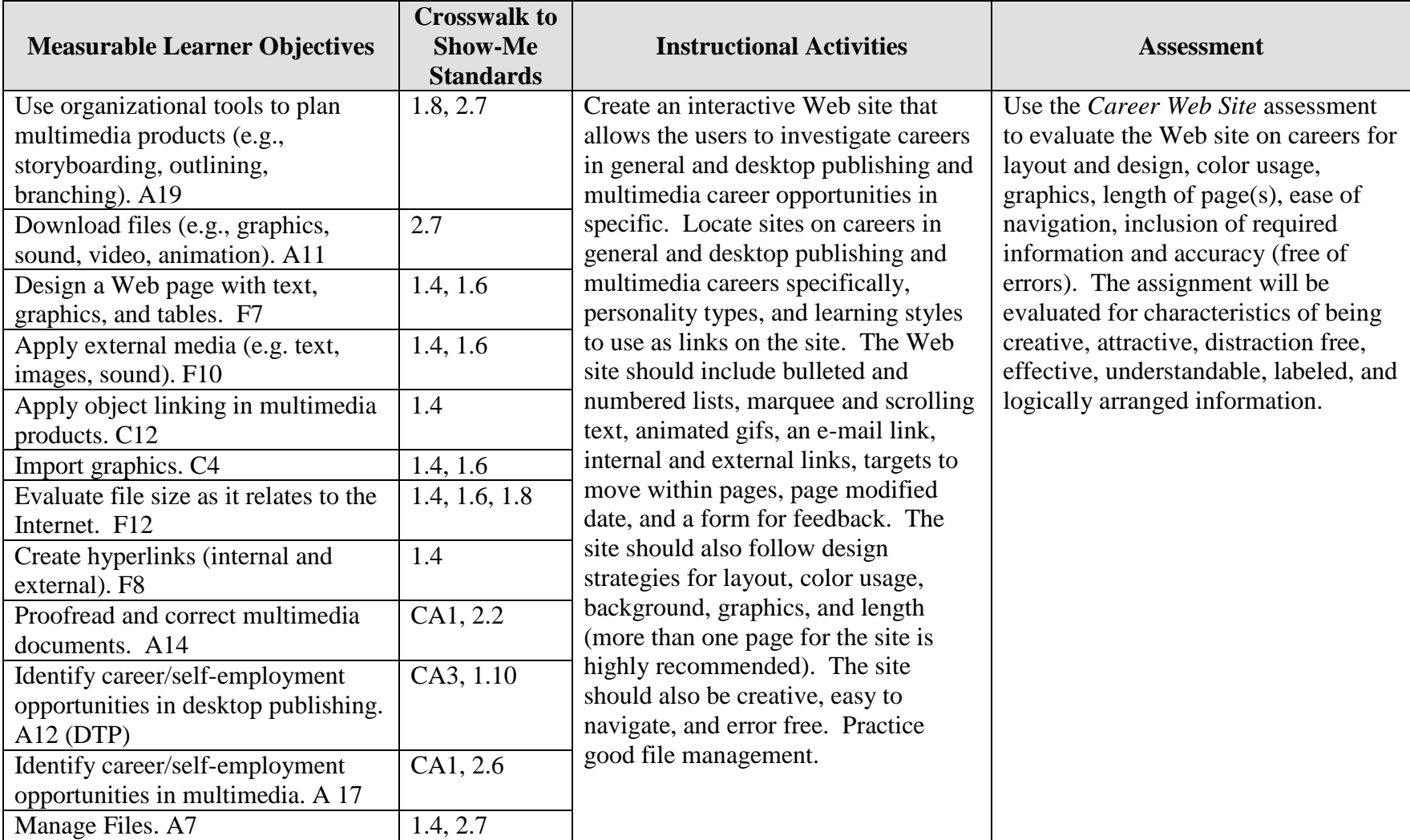

Activity originally developed by Darla Brocksmith; adapted and used with her permission.

# **WEB PAGE DESIGN Career Web Site Teaching Points**

### **Overview**

Persons who investigate their personality, interests, learning styles, and resources to determine their potential and abilities will better understand the career options available and their career match. Much of the information to explore career development can be obtained on the Web. This assignment allows a student to locate Web sites on careers in general and desktop publishing and multimedia careers in specific, personality types, and learning styles to be used as links in the development of a Career Web Site.

## **Content Review**

Review and/or demonstrate the following as needed:

- 8. Creating hyperlinks (both internal and external) and an e-mail link
- 9. Using targets on a Web page
- 10. Inserting and manipulating an image on a Web page
- 11. Applying backgrounds and using Web-friendly colors
- 12. Using horizontal lines, tables, bullets, and listings on a Web page
- 13. Inserting a marquee or scrolling text
- 14. Using animated images
- 15. Creating and using a feedback form with different boxes
- 16. Using documentation on a Web site
- 17. Using the Internet for research
- 18. Using multiple pages on a Web site (length)

### **Activity Preparation**

Show and discuss with the students examples of good and poor Web page design and layout.

Discuss how to conduct research on career information, self-assessment career and personality tools, and other career resources using the Internet.

Discuss and demonstrate background, Web-friendly color, text, graphics, and animations on a Web site.

Discuss and demonstrate the use of lines, tables, bullets, and listings in the organization of information on a Web site.

Discuss organizational tools for Web site development (e.g., storyboarding, outlining, branching).

Discuss and demonstrate the use of a marquee and scrolling text.

Discuss and demonstrate creating links (internal and external), targets, an e-mail link, page documentation, and a feedback form for a Web page and a Web site.

Brainstorm categories to be used for the organization of a career Web site and appropriate layout and design techniques.

Discuss and demonstration how to create a form for feedback in a Web site.

Discuss the length of pages on a Web site.

### **Resources**

### **Supplies needed for the activity:**

Computer Internet access Web editing software or a way to enter HTML code (Notepad) Computer and projection equipment to view Web sites

### **Web sites (and/or key words to use for search):**

The following Web sites provide career assessment tools: <http://www.jobhuntersbible.com/counseling/counseling.shtml> Several career assessment and personality tools:

*The Princeton Review Quiz* (also called the Birkman Method) consisting of 24 questions.

*The Career Interests Game—*Exercises in color with career links.

*The Career Key—*This site also provides information on education beyond high school.

NOTE: Clicking on a career area of interest in the above tools link to the job title found in the *Occupational Outlook Handbook.*

### <http://www.schoolfinder.com/careers/3step1.asp>

Consists of an 80-item questionnaire; you must register to complete the questions. *Do not request the long report because of cost.* Click on a career area, and information similar to the *Occupational Outlook Handbook* will appear. A school listing will also be provided; schools are located in Canada (some even have e-tours).

### <http://www.myfuture.com/career/interest.html>

Contains a 60-question career assessment and a 70-item personality test.

*The Career (Work Interest) Quiz:* The career options link to armed forces sites and compare civilian job titles to military job titles by responsibilities and requirements.

*The Personality Quiz:* A preliminary report is provided, but a more extensive reports costs approximately \$14.95. A listing of famous people who have similar personality types are also available at this site.

### [http://www.personalitytype.com](http://www.personalitytype.com/)

Upon completion of this quick personality quiz, a job listing will be provided. The following Web sites link to the Occupational Outlook Handbook and similar sources:

### [http://stats.bls.gov/oco/](http://www.stats.bls.gov/oco/)

Bureau of Labor Statistics: The *Occupational Outlook Handbook* (OOH) has information on almost every job performed in the United States as well as in other countries. It provides great detail on outlook for the future as well as information on the current job market and salaries.

### [http://www.works.state.mo.us](http://www.works.state.mo.us/)

Missouri Works: Missouri Works indicates what is happening in Missouri and also provides links to similar information as that found in the OOH and the *Dictionary of Occupational Titles*.

### <http://www.acinet.org/acinet/>

America's Career InfoNet: Using this site, go to Career Exploration then View Career Videos to learn more about nearly 300 selected occupations or see if the Career Videos link is available on the homepage, download real player (free) if needed. The videos are also closed-captioned.

America's Career InfoNet can also be used to locate career information for self-assessment. NOTE: Most instruments have fees.

### [http://keirsey.com](http://keirsey.com/)

Information about the Myers-Briggs personality assessment and the results – information about careers

[http://www.joinwow.org](http://www.joinwow.org/) World Organization of Webmasters

**Key words:** *career, Occupational Outlook Handbook, personality inventory, self-assessment*

### **Books, articles, and other resources:**

Barksdale, K., & Stubbs, T. (2003). *Web design basics*. Boston, MA: Thomson Course Technology.

- Bishop, S. (2001). *Macromedia Dreamweaver 4—Illustrated introductory.* Boston, MA: Thomson Course Technology.
- Carey, P. (2003). *New perspectives on creating Web pages with HTML and Dynamic HTML.* Boston, MA: Thomson Course Technology.
- Hart, K., & Geller, M. (2003). *New perspectives on Macromedia Dreamweaver MX— Introductory.* Boston, MA: Thomson Course Technology.
- Shelly, G. B., Cashman, T. J., & Kosteba, L. (2002). *Web design introductory concepts and techniques.* Boston, MA: Thomson Course Technology.
- Solomon, A. W. (2004). *Introduction to multimedia.* Columbus, OH: Glencoe (McGraw-Hill).
- Towers, J. T. (2004). *Dreamweaver MX for Windows and Macintosh, student edition.*  Berkley, CA: Peachpit Press (Pearson Education).

# **WEB PAGE DESIGN Career Web Site Assignment**

## **Activity Preparation and Assignment**

Create a Web site that allows users to investigate careers in general and desktop publishing and multimedia careers in specific. The site should also have links for users to investigate their personalities and assess their potential and abilities for various careers. Create a folder entitled [*insert your name*] *Career Web Site* to hold all files. Follow the steps/directions below for the development of your Web site:

- 1. Locate and research sites on:
	- a. Careers in general and DTP/MM careers in specific. Write brief notes about the contents of each site and ways to use each.
	- b. Personality types and learning styles. Write brief notes about the contents and/or directions on how to use or maneuver the sites.
- 2. Plan and/or design the layout of your Web site using an organizational tool (e.g., storyboarding, etc.); submit your plan with assignment.
- 3. Use bulleted and numbered lists for the site.
- 4. Use at least two tables for the layout of information on the site (or the entire site could use tables) and at least two horizontal lines.
- 5. Have a marquee and scrolling text on the site.
- 6. Create links to sites on career information, personality types, learning styles, and e-mail. Have at least one graphic which is a link.
- 7. Use internal links to navigate within a Web page.
- 8. Use targets to maneuver up and down the Web page.
- 9. Apply at least two appropriate animations on the site.
- 10. Create a form for feedback to be used on the site.
- 11. Use appropriate design strategies for color usage, background, graphics, and page length.
- 12. Use documentation of creation and modification date of site.
- 13. Proofread and correct all errors.
- 14. Test the Web site in several engines to determine ease of navigation and appearance.
- 15. Submit the Web site on a disk or source determined by the instructor and/or post on the Web.
- 16. Submit a print screen of the project folder in Details view.

### **Resources**

### **Web sites (and/or keywords to use for search):**

#### [http://keirsey.com](http://keirsey.com/)

The Keirsey Temperament Sort II has 70 questions and a good overview and is similar to Myers-Briggs, except no cost.

### <http://stats.bls.gov/oco/>

Bureau of Labor statistics: The Occupational Outlook Handbook (OOH) or hard copy from the library.

[http://www.joinwow.org](http://www.joinwow.org/) World Organization of Webmasters site

**Key words:** *career, Occupational Outlook Handbook, personality inventory, self-assessment*

## **WEB PAGE DESIGN Career Web Site Assessment**

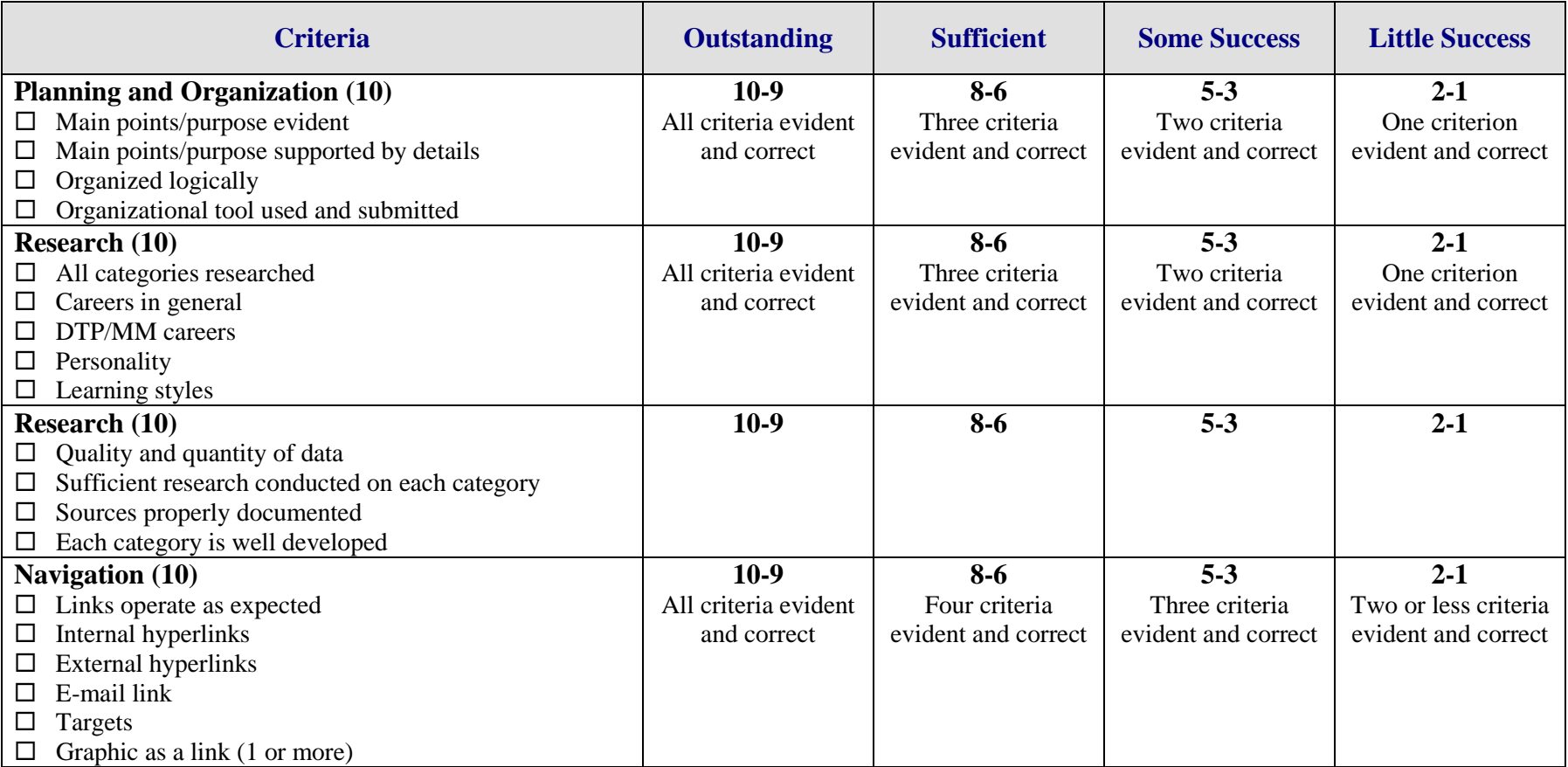

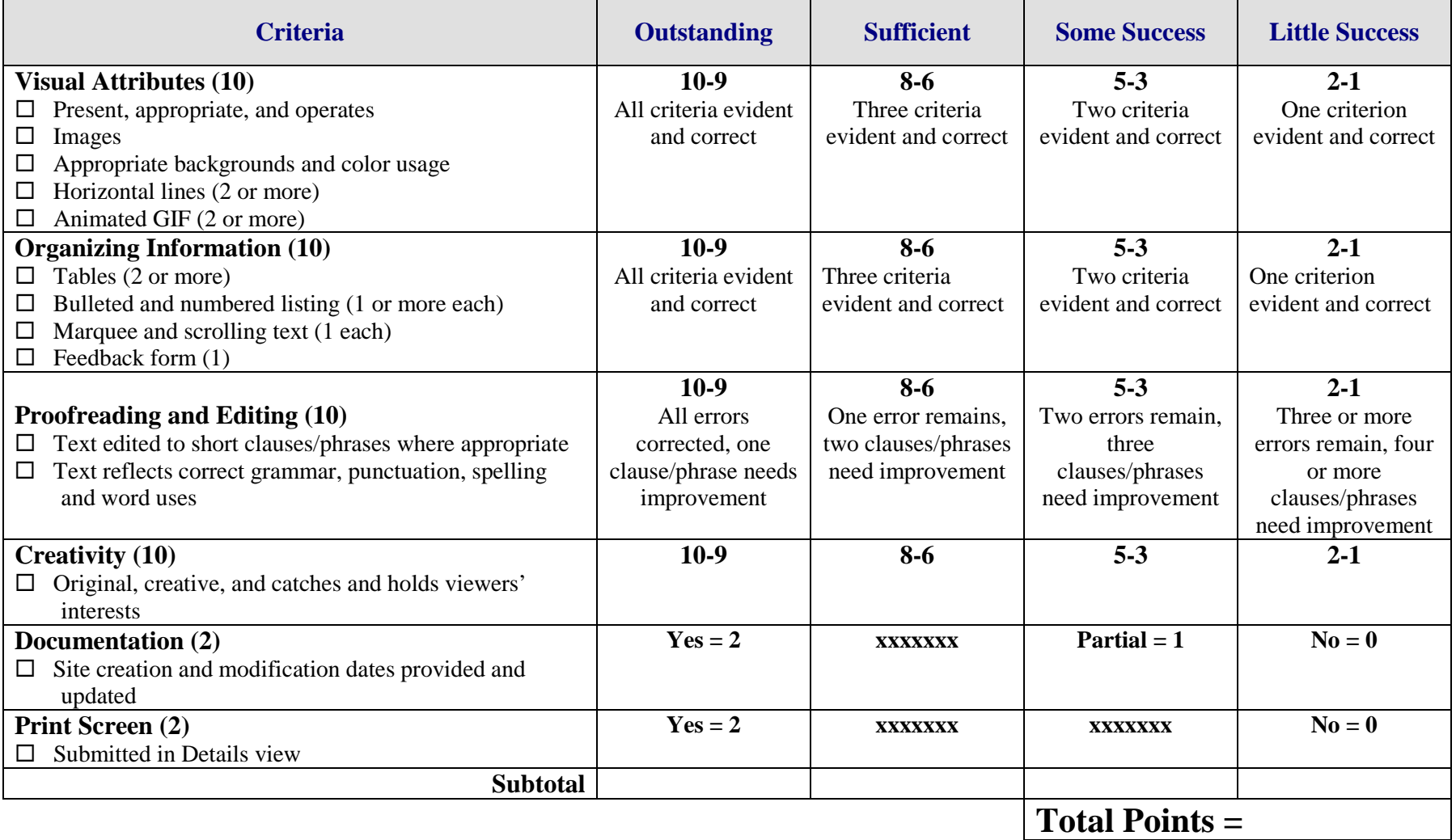

# **WEB-PAGE DESIGN Multiple-Page Web Site Overview**

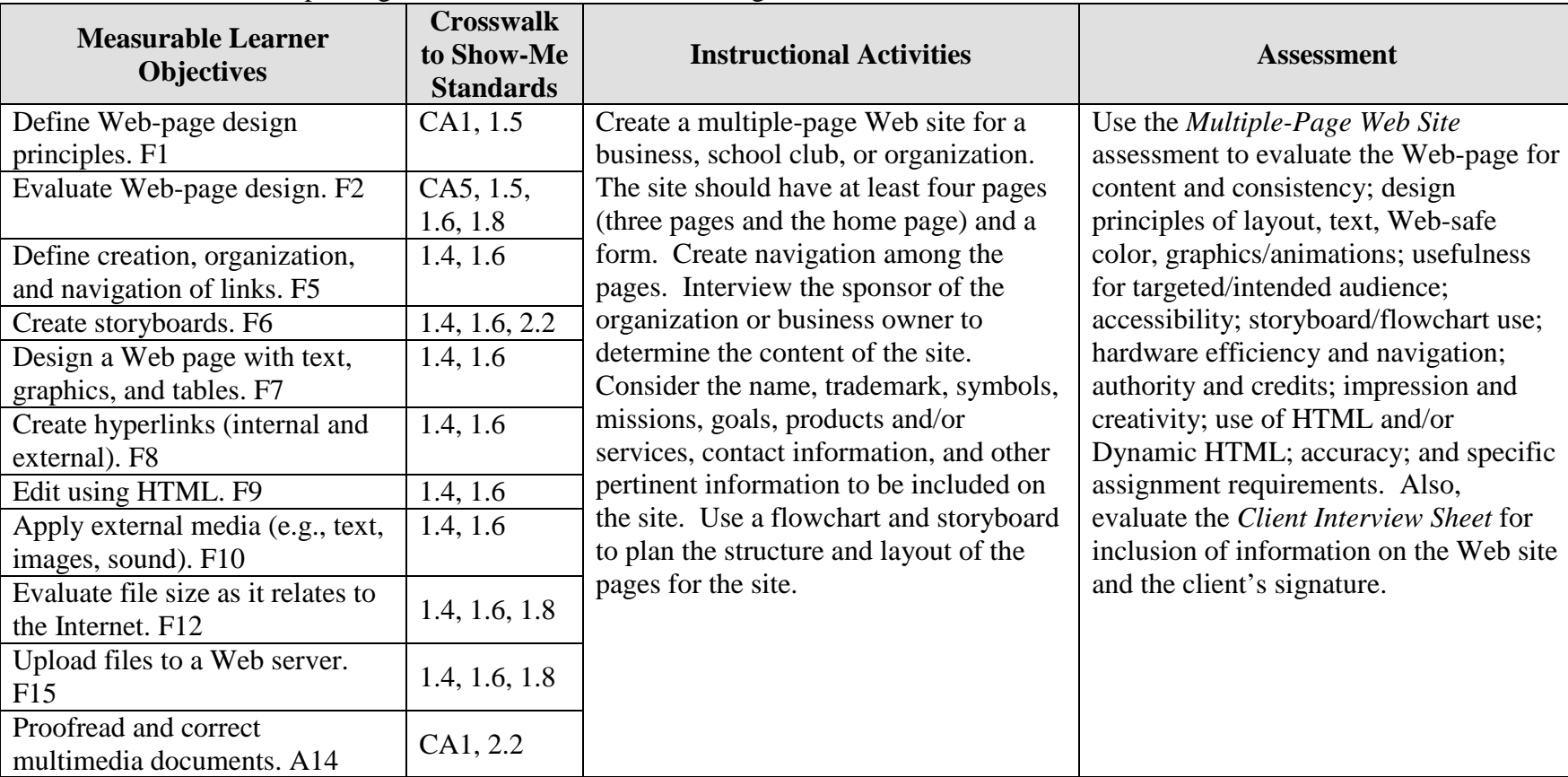

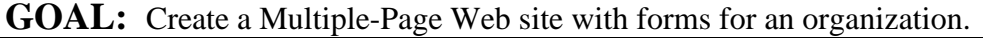

Activity originally developed by Jeff Cochran, Columbia Career Center; adapted and used with his permission.

## **WEB-PAGE DESIGN Multiple-Page Web Site Teaching Points**

### **Overview**

The Web is becoming one of the primary sources of advertisement for organizations. A Web site can be used to inform persons about products and/or services, to purchase items, to build an image, and to establish a point of contact. This assignment will have students conduct an interview and create a Web site to be posted on the Internet for an organization (club or business).

### **Content Review**

Review the following with students:

- 19. Courtesy in general and interview techniques to obtain information
- 20. Web site development using planning sheets, such as flowcharts and storyboards

### **Activity Preparation**

Brainstorm interview techniques and questions to ask business owners and/or organization sponsors.

Demonstrate the use of planning sheets, such as flowcharts and storyboards, to create the layout and design of Web sites and pages.

Have students evaluate established Web sites to review setup, flow, links, and design.

Examine Web locations for free posting of Web pages.

Review HTML/DHTML coding for Web-page development.

**Resources**

### **Supplies needed for the activity:**

Software or Web location for free Web development Printer (color printer preferred) Paper Internet connection Computer

### **Web sites (and/or key words to use for search):**

<http://www.cast.org/bobby/> Web test site

<http://www.wpdfd.com/wpdres.htm> Compilation of resources submitted by readers

<http://www.webstyleguide.com/index.html?/contents.html> Complete Web source

<http://www.useit.com/alertbox/9605.html> Mistakes often made in Web design

<http://deming.eng.clemson.edu/pub/tutorials/qctools/flowm.htm> Flowcharting

[www.2createawebsite.com/build/html.html](http://www.2createawebsite.com/build/html.html) HTML coding

[www.davesite.com/webstation/html/rules\\_regs.shtml](http://www.davesite.com/webstation/html/rules_regs.shtml) HTML coding

**Key words:** *HTML tutorial*, *HTML coding*, *Dynamic HTML coding*, *Web posting*, *free HTML*, etc.

### **Books, articles, and other resources:**

- Barksdale, K., & Stubbs, T. (2003). *Web design basics*. Boston, MA: Thomson Course Technology.
- Carey, P. (2003). *New perspectives on creating Web pages with HTML and Dynamic HTML.* Boston, MA: Thomson Course Technology.
- Shelly, G. B., Cashman, T. J., & Kosteba, L. (2002). *Web design introductory concepts and techniques.* Boston, MA: Thomson Course Technology.
- Solomon, A. W. (2004). *Introduction to multimedia.* Columbus, OH: Glencoe (McGraw-Hill).

# **WEB-PAGE DESIGN Multiple-Page Web Site Client Interview Interview**

## **THE CLIENT**

**Interview Summary:** Take notes from your first interview with the client. List the main areas of content (pages the client wants) and points the client wants to get across to the audience.

Client Signature

\_\_\_\_\_\_\_\_\_\_\_\_\_\_\_\_\_\_\_\_\_\_\_\_\_\_\_\_\_\_\_\_\_\_\_\_\_

# **WEB-PAGE DESIGN Multiple-Page Web Site Client Assessment Assessment**

## **THE CLIENT**

**Feedback:** List two constructive criticisms and two positive comments (things liked) about the Web site.

Client Signature

\_\_\_\_\_\_\_\_\_\_\_\_\_\_\_\_\_\_\_\_\_\_\_\_\_\_\_\_\_\_\_\_\_\_\_\_\_

# **WEB-PAGE DESIGN Multiple-Page Web Site Assignment**

### **Activity Preparation and Assignment**

You will create a Web site for an organization (business or student organization or club). Determine a sponsor and interview the person to decide on the content for a Web site. This person will be considered your client. Create a flowchart to help you organize the structure for the Web site. Then develop a detailed storyboard for all the pages. The Web site will have at least four pages (home page plus three other pages) and a form.

### **Planning and Design:**

- 1. Determine questions to ask the sponsor regarding the content for the Web site. Use the *Multiple-Page Web Site* client interview to record your answers.
	- a. Organization name
	- b. Trademark, mascot, symbol, etc.
	- c. Products and/or services offered
	- d. Mission/goals/objectives
	- e. Web links
	- f. Contact information
	- g. Other information (i.e., last date modified, credits, copyright, etc.)
- 2. Organize the structure of your content using a flowchart.
- 3. Use information from the client's interview in developing the Web site. Obtain client's signature on the interview form.
- 4. Plan the layout and interactivity using a storyboard. Ask yourself these questions:
	- a. What are some possible Web sites that I might use as models?
	- b. What is the hierarchy of the Web site design?
- 5. Obtain evaluation and signature from client.

### **Production Process:**

- 1. Include in the Web site:
	- a. Sufficient relevant information for the organization
	- b. Consideration of the audience
	- c. Tables MUST be used for layout
	- d. Hyperlinks (including 2 or more links outside/external of Web site)
	- e. Scanned pictures or digital camera pictures
	- f. Form for club membership, an order, or contact
	- g. HTML or DHTML (use wisely)
	- h. Graphics and animations
	- i. Remember to follow page design and layout criteria you learned from discussions, handouts, and notes and from reviewing the *Multiple-Page Web Site* assessment.

2. Web site critique:

Have two people from the sample audience evaluate your Web site. Ask them to list two positive comments and two constructive criticisms for you. Make changes if necessary. The *Multiple-Page Web Site* assessment could be used to glean possible evaluation pointers.

- 3. Submit the Web site to the client and instructor for evaluation.
- 4. Publish site:
	- a. Choose a free Web hosting service to publish your site
	- b. Provide the URL
- 5. Submit:
	- a. Printed version of the index page from the Web browser (published page) and/or disk
	- b. Printed version of other pages created and/or disk
	- c. Design documents (planning and design sheet, flowchart, storyboard)
	- d. Client sheets (will be separate grade)
	- e. Copy project folder to designated network drive
	- f. Client interview sheet(s)
	- g. *Multiple-Page Web Site* assessment from client

### **Resources**

### **Web sites (and/or keywords to use for search):**

<http://www.cast.org/bobby/> Testing Web site

<http://www.webstyleguide.com/index.html?/contents.html> Complete Web source

<http://www.useit.com/alertbox/9605.html> Mistakes often made in Web design

<http://deming.eng.clemson.edu/pub/tutorials/qctools/flowm.htm> Flowcharting

[www.2createawebsite.com/build/html.html](http://www.2createawebsite.com/build/html.html) HTML coding

Decide on keywords to use for search on the Web.

## **WEB-PAGE DESIGN Multiple-Page Web Site Assessment**

**Directions:** Rate each category on a scale of 10 (high) to 1 (low) on how well the criteria are met.

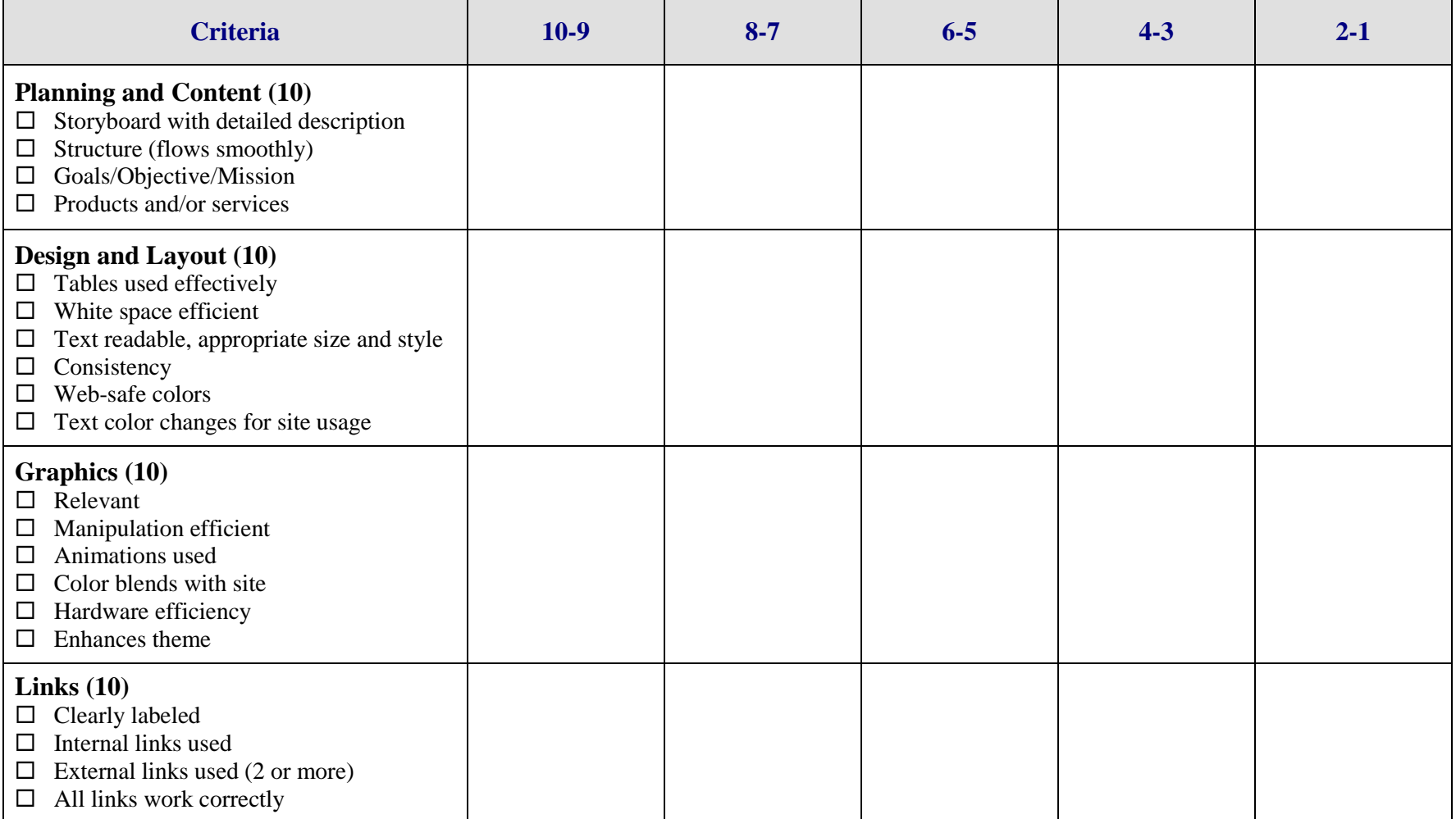

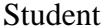

Student \_\_\_\_\_\_\_\_\_\_\_\_\_\_\_\_\_\_\_\_\_\_\_\_\_\_\_ Due Date \_\_\_\_\_\_\_\_\_\_\_\_\_\_\_\_\_\_\_ Date Submitted \_\_\_\_\_\_\_\_\_\_\_\_\_\_\_\_

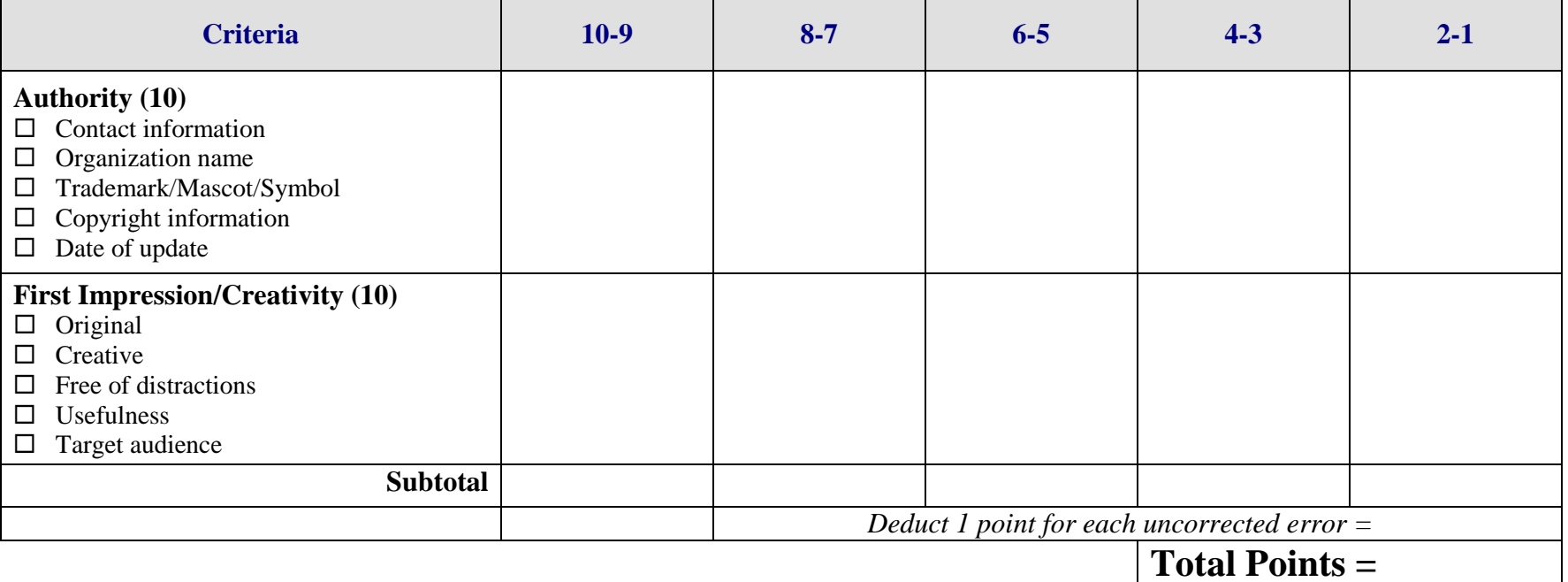

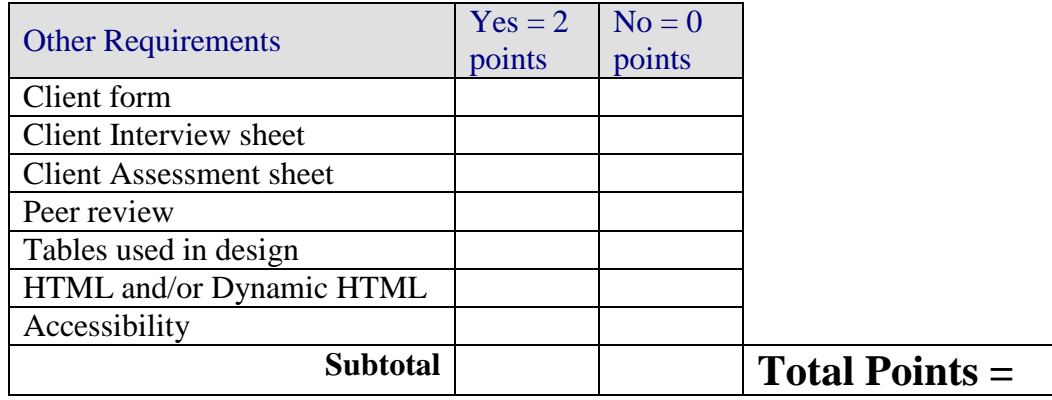

**Project Total=**